# EMBnotingws

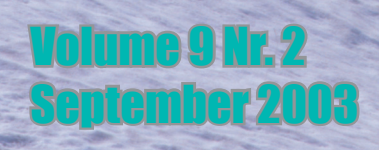

MacOSX and Bioinformatics (part 2) SARS report Pftools version 2.3 Pattern discovery in regulatory sequences

# <sup>2</sup> EMBnet.news Volume 9 Nr. 2 Volume 9 Nr. 2 EMBnet.news <sup>3</sup>

# Editorial

The SARS (Severe Acute Respiratory Syndrome) took us by surprise in March and the whole world was chocked and scared by this emerging threat. Thankfully the scientific community and the political authorities reacted fast enough to circumvent the disease.

The Bioinformatics community also was rapidly involved in the fight with the identification of the virus by BLASTing against the databases of known virus sequences and the creation of dedicated web sites. The Chinese EMBnet node was the first to set up such a web site followed by big members of the field like the NCBI, the EBI, and the Swiss-Prot database.

In this issue Prof. Luo gives us a short report on the topic.

Continuing the MacOSX and Bioinformatics section, we provide our readers with a full explanation on how to install a local Blast server, accessible both from the command-line and the default web server found in every MacOSX. This section also explains the tips and tricks to obtain different interfaces to the EMBOSS package, and the next issue will give an overview of the performance gain from Altivec optimised programs versus other plateforms. Many thanks Tel: +31 317 484074 to Erik Bongcam and Anders Nister!

Finally I encourage all readers to have a deep look at two software packages RSAT (regulatory sequence analysis tool) from Dr. van Helden and the long awaited Pftools release 2.3 from Dr. Philipp Bucher and Volker Flegel.

The editorial board: Erik Bongcam-Rudloff, Laurent Falquet Pedro Fernandes, Gonçalo Guimaraes Pereira

# Protein Spotlight

Protein Spotlight (ISSN 1424-4721) is a periodical electronic review from the SWISS-PROT group of the Swiss Institute of Bioinformatics (SIB). It is published on a monthly basis and consists of articles focused on particular proteins of interest. Each issue is available, free of charge, in HTML or PDF format at http://www.expasy.org/spotlight

We provide the EMBnet community with a printed version of issue 36. Please let us know if you like this inclusion.

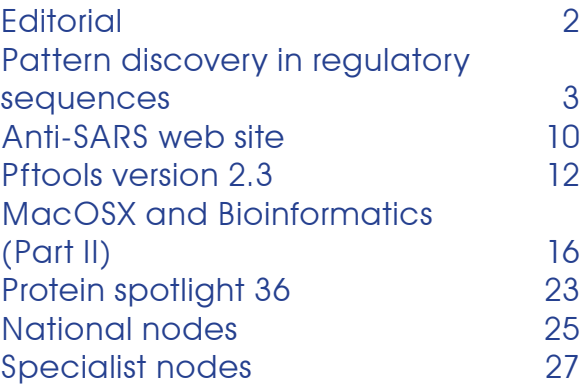

### Publisher:

EMBnet Administration Office c/o Jack Leunissen Dept. of Genome Informatics Wageningen UR, Dreijenlaan 3 6703 HA Wageningen The Netherlands Email: Jack.Leunissen@wur.nl

Contents

### Editorial Board:

Erik Bongcam-Rudloff, The Linnaeus Centre for Bioinformatics, SLU/UU. SE Email: erik.bongcam@bmc.uu.se Tel: +46-18-4716696 Fax: +46-18-4714525

Laurent Falquet, SIB, Lausanne. CH Email: laurent.falquet@isb-sib.ch Tel: +41-216925954 Fax: +41-216925945

Pedro Fernandes, Instituto Gulbenkian. PT Email: pfern@igc.gulbenkian.pt Tel: +315-214407912 Fax: +315-214407970

Gonçalo Guimaraes Pereira, UNICAMP. BR Email: goncalo@unicamp.br Tel: +55-19-37886237/6238 Fax: +55-19-37886235

Cover picture: Col de Fenêtre, near Grand-St-Bernard pass, Swiss Alps June 2002 [® Dmitri Kuznetov]

# **2** Volume 9 Nr. 2 **EMBnet.news** 3

# Pattern discovery in sequences : how to interpret the results ?

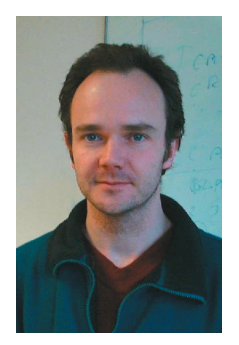

### Jacques van Helden

Service de Conformation des Macromolécules Biologiques et de Bioinformatique. Université Libre de Bruxelles, Campus Plaine, CP 263. Bld du Triomphe. B-1050 Bruxelles, Belgium. e-mail: Jacques.van.Helden @ulb.ac.be

Abstract

In this paper, we illustrate the utilisation of two pattern discovery programs from the Regulatory Sequence Analysis Tools (http://rsat.ulb.ac.be/ rsat/), for the prediction of regulatory elements in a set of co-expressed genes. The motifs discovered are then compared to known binding site stored in the SCPD database (http: //cgsigma.cshl.org/jian).

### **Introduction**

With the advent of microarray technology, biologists are now able to detect groups of genes characterized by a common response to some environmental (culture medium, drug, …), or genetical (gene mutation) condition. The question is then to detect the cis-acting elements which mediate this co-expression. Several web services allow to predict regulatory motifs from sets of co-expressed genes:

http://rsat.ulb.ac.be/rsat/;

http://www.lsi.upc.es/~alggen;

http://cbcsrv.watson.ibm.com/Tspd.html;

http://bighost.area.ba.cnr.it/BIG/PatSearch/; http://bio.cs.washington.edu/software.html; http://bayesweb.wadsworth.org/gibbs/ gibbs.html;

http://bussemaker.bio.columbia.edu/reduce/; http://www.esat.kuleuven.ac.be/inclusive;

We will illustrate here some functionalities of the regulatory Sequence Analysis Tools (http:// rsat.ulb.ac.be/rsat/) on the basis of a concrete example. Starting form a set of co-regulated genes, we will apply several pattern discovery methods, and check whether the programs are able to return relevant motifs.

### Selection of a cluster of co-expressed genes

Expression data about genes responding to **Eisen's Cluster program.** 

**requisiory** various carbon sources was imported from http: //www-genome.stanford.edu/yeast\_stress (Gasch et al., 2000). A chip-per-chip normalization was performed (median-centring, quartile-based estimation of dispersion), and genes were filtered with a lower Z-score threshold of 3.6 (corresponding to an E-value of 1). The remaining genes were clustered with Michael Eisen's Cluster software (Eisen et al., 1998) (http://rana.lbl.gov/ ), using average-linkage hierarchical clustering. The resulting tree was displayed with Treeview (part of Eisen's package), and a few groups of co-expressed genes were selected manually. Among them, we selected a group of 58 genes which are repressed by ethanol, and activated by all other carbon sources (Figure 1). This cluster will be used as study case to introduce the concepts of pattern discovery.

### Sequence retrieval

The first access to Regulatory Sequence Analysis Tools (RSAT) is usually through the sequence retrieval program. More than 130 organisms are currently supported, and a default upstream size has been defined for each of them, on the basis of prior knowledge about regulation. We selected organism Saccharomyces cerevisiae, entered the 58 gene names selected above, and obtained their upstream sequence over 800bp (the default size for the yeast). In addition

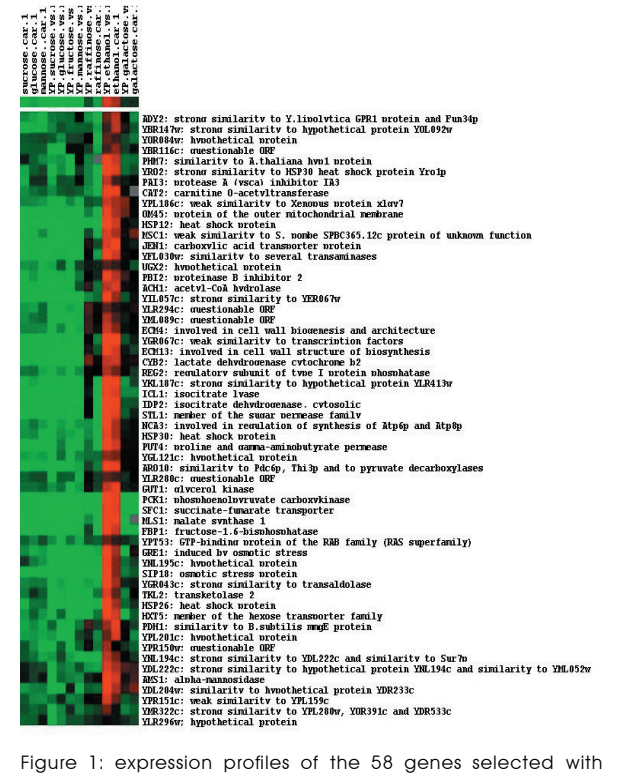

to the default options, for the specific case of S.cerevisiae, we allowed overlap with upstream ORFs, because the annotations of S.cerevisiae contain around 1,000 false genes, located in intergenic regions, which leads to truncate many upstream sequences erroneously. Upstream ORFs should however be clipped for other organisms, especially for bacteria, where many genes are located inside operons.

### Pattern discovery

The sequence retrieval result page contains a list of buttons, which allow to send the sequence to several pattern discovery programs.

### oligo-analysis

We will start by applying the simplest approach : oligo-analysis (van Helden et al., 1998). This program counts the number of occurrences of all oligonucleotides of a specified size (hexanucleotides by default), and selects those which are significantly over-represented in the submitted sequences, as compared to the random expectation (i.e. if genes had been selected at random in the genome). Hexanucleotides are regrouped by pairs of reverse complements, because most yeast regulatory elements are strand-insensitive. In the following text, we refer to a pair of reverse complementary hexanucleotides as a pattern. Among the 2080 considered patterns, no more than 13 are significantly over-represented (Figure 2). The most significant hexanucleotide is CCCTTA|TAAGGG, found in 45 occurrences. The column 'expected occurrences' indicates that a random selection of 58 yeast upstream sequences would contain on the average 16.86 occurrences of this pattern. The probability to observe at least 45 occurrences when expecting 16.86 is 1e-08. However, this probability can be misleading, since each analysis involves simultaneous tests of 2080 patterns. To correct for this, the program returns an E-value (expected value), which indicates how many patterns would be expected at random, with such a level of overrepresentation. The pattern CCCTTA|TAAGGG has an E-value of 2.1e-05, which means that such a result would be expected by chance once per 50,000 trials (sequence sets). This pattern is thus highly significant.

Among the 13 selected patterns, some are mutually overlapping, and can be aligned to form larger motifs, as shown at the bottom of the result page (Figure 2). For example, the hexanucleotides gCGGCT and CGGCTa form a heptanucleotide gCGGCTa.

# dyad-analysis

A more exhaustive analysis is performed by the program dyad-analysis (van Helden et al., 2000). This is an extension of oligo-analysis, which detects over-represented dyads. A dyad is defined here as a pair of short oligonucleotides (e.g. trinucleotides) separated by a spacing of fixed width but variable content. By default, all spacing values between 0 and 20 are considered. Among the 43,680 possible dyads, 35 are considered as significantly over-represented in the upstream sequences of the 58 ethanol-repressed genes (Figure 3). Several of these dyads are mutually overlapping, and can be assembled to form 7 larger patterns.

The most significant dyad, CCCN{0}TTA|TAAN{0}GGG, is actually identical to the first hexanucleotide detected by oligoanalysis. This is not surprising: dyad-analysis somehow encompasses oligo-analysis, since a hexanucleotide is nothing else than a pair of trinucleotides with a spacing of 0. On the contrary, the second dyad, CCGN{5}CCG|CGGN{5}CGG, could not be detected by oligo-analysis, due to the 5 nucleotide spacing between the two conserved parts. This dyad is found in 21 occurrences, whereas 4.51 would be expected at random. The E-value of 7.1e-04 indicates a high significance level.

### Displaying pattern matches

The patterns detected by oligo-analysis or dyadanalysis can be searched in the input sequences, and their positions displayed on a feature-map (Figure 4). Each pattern is represented as a coloured box, with a thickness proportional to its significance.

### Matching discovered patterns against SCPD

One would of course like to know which factors are likely to bind the discovered patterns. A very valuable resource for the yeast community is the Saccharomyces Cerevisiae Promoter Database (SCPD; http://cgsigma.cshl.org/jian).

The most significant motif, CCCTTA, matches two entries in SCPD : an UASCAR element found upstream the gene CAR2, and an element called 'heat \_ shock \_ not \_ HSE' in DDR2. These two factors are documented by a little number of entries in the database, and it is hard to define a consistent consensus for them. The matching of the discovered pattern with these two elements might thus reflect the binding of one of them, but could also be spurious.

A more interesting result is obtained with the motif GGAN{5}GGA|TCCN{5}TCC, which matches 6

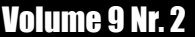

# **4 EMBnet.news Volume 9 Nr. 2 CMBnet.news** 5

### **RSA-tools - oligo-analysis result**

### **Information**

### **One or several button(s) will appear at the bottom of this page, allowing you to send the result as input for a subsequent query.**

**Result** ; oligo-analysis -sort -format fasta -tho 1 -thosig 0 -return occ,rank,proba -2str -noov -v -seqtype dna -l 6 -bg upstream -org Saccharomyces\_cerevisiae -pseudo 0.05 ; Citation: van Helden et al. (1998). J Mol Biol 281(5), 827-42. ; Detection of over-represented words Oligomer length 6<br>
Input format 6<br>
fasta Input format Discard overlapping matches ; Counted on both strands grouped by pairs of reverse complements<br>del upstream ; Background model<br>; Organism ; Organism Saccharomyces\_cerevisiae %; Method Frequency file<br>
Supected frequency file data/genomes/ ; Expected frequency file data/genomes/Saccharomyces\_cerevisiae/oligo-frequencies/6nt\_upstream\_Saccharomyces\_ cerevisiae-1str.freq ; Pseudo weight  $0.05$ <br>
: Pseudo frequency 2.40384615384615e-05 % Pseudo frequency 2.40<br>384615384615384615846158461584615384615384615384615384615384615384615384615384615 %; Sequence type DN<br>
\$ Nb of sequences 58 % is the concese of the Sample of sequence lengths 45097 Sum of sequence lengths<br>discarded occurrences 0 (contain other letters than ACGT)<br>44807 %, nb possible positions  $44807$ <br>total oligo occurrences  $44807$ total oligo occurrences total overlapping occurrences728<br>total non overlapping occ 44079 total non overlapping occ alphabet size  $\frac{1}{4}$  alphabet size  $\frac{1}{4}$  and  $\frac{1}{4}$  and  $\frac{1}{4}$  and  $\frac{1}{4}$  and  $\frac{1}{4}$  and  $\frac{1}{4}$  and  $\frac{1}{4}$  and  $\frac{1}{4}$  and  $\frac{1}{4}$  and  $\frac{1}{4}$  and  $\frac{1}{4}$  and  $\frac{1}{4}$  and  $\frac{1}{4}$  and  $\frac{1}{20}$  is possible oligomers in possible city ....... ; threshold on occ sig 0 ; threshold on occ proba 0.000480769230769231 sequences: ; ADY2\_0\_800 800  $\overline{(\ldots)}$ ; YLR296w\_653\_147 147 ; ; column headers <sup>1</sup> seq oligomer sequence<br>
<sup>2</sup> identifier oligomer identifie identifier oligomer identifier<br>expected freq expected relative 3 expected\_freq expected relative frequency<br>4 occ observed occurrences  $<sup>1</sup>$  observed occurrences</sup> 5 exp\_occ expected occurrences<br>6 occ\_P occurrence probabili<br>7 occ\_E E-value for occurren occurrence probability (binomial) ; 7 occ\_E E-value for occurrences (binomial) ; 8 occ\_sig contract contract the contract of the contract of the contract of the contract of the contract of the contract of the contract of the contract of the contract of the contract of the contract of the contract of 9 ovl\_occ number of overlapping occurrences (discarded from the count)<br>10 cank rank ; 10 rank rank rank seq identifier expected\_freq occ exp\_occ occ\_P occ\_E occ\_sig ovl\_occ rank<br>ccctta ccctta|taaggg 0.0003781427313 45 16.86 1e-08 2.1e-05 4.68 0 1 ggggta ggggta|tacccc 0.0002019404467 27 9.02 1e-06 2.1e-03 2.68 0 2 ccgaaa ccgaaa|tttcgg 0.0004096816183 42 18.27 1.4e-06 2.9e-03 2.54 0 3 ccgcgc ccgcgc|gcgcgg 0.0001371629722 21 6.13 2e-06 4.2e-03 2.38 2 4 aggggg aggggg|ccccct 0.0001821106075 24 8.14 4.9e-06 1.0e-02 1.99 0 5 agecgc agecgc|gcggct 0.0002587859854 28 11.56 3e-05 6.2e-02 1.21 0<br>| agecgc|gcgggct 0.0002587859854 28 11.56 3e-05 6.2e-02 1.21 0<br>| acaaga acaaga|| ccttat 0.0005099639475 43 22.74 9.8e-05 2.0e-01 0.69 0 cccgcg cccgcg|cgcggg 0.0001163888551 17 5.21 3.2e-05 6.8e-02 1.17 0 7 acaagg acaagg|ccttgt 0.0005099639475 43 22.74 9.8e-05 2.0e-01 0.69 0 8 cggcta cggcta|tagccg 0.0002219591414 24 9.92 0.00011 2.2e-01 0.65 0 9<br>aaggga aaggga|tccctt 0.0006546273451 51 29.17 0.00016 3.3e-01 0.49 0 10<br>gatccc gatccc|gggatc 0.0001889094095 21 8.44 0.00019 4.0e-01 0.40 1 11 aaggga aaggga|tccctt 0.0006546273451 51 29.17 0.00016 3.3e-01 0.49 0 10 gatccc gatccc|gggatc 0.0001889094095 21 8.44 0.00019 4.0e-01 0.40 1 11 agggga agggga|tcccct 0.0003209194813 30 14.33 0.00020 4.2e-01 0.38 0 12 aagggg aagggg|cccctt 0.0003630342824 32 16.21 0.00034 7.1e-01 0.15 0 13 catccc catccc|gggatg 0.0002567085738 25 11.47 0.00036<br>cgggcc cgggcc|ggcccg 0.0001305530259 16 5.84 0.00038<br>aacaag aacaag|cttgtt 0.0009889017758 68 43.97 0.00046 cgggcc cgggcc|ggcccg 0.0001305530259 16 5.84 0.00038 7.9e-01 0.10 2 15 aacaag aacaag|cttgtt 0.0009889017758 68 43.97 0.00046 9.7e-01 0.02 0 16 ; Job started 12/07/03 22:50:37 CEST

; Job done 12/07/03 22:51:06 CEST

Figure 2: pattern discovery result of oligo-analysis

sites in SCPD, 4 of which are bound by the Carbon Source Response Element (CSRE). Another discovered motif, GGGGTA|TACCCC matches two binding sites of Mig1p, the glucose repressor.

### Checking the rate of false positive

An important advantage of the methods expected once per trial (random sequence set),

presented above is that they return a very low rate of false positive. Indeed, over-representation is assessed by applying a statistical test on each considered pattern independently. Thus, in principle, when a sequence set does not contain any over-represented pattern, oligo-analysis and dyad-analysis are able to return a negative answer. In theory, a pattern with an E-value <= 1 is

### **Pattern assembly**

; pattern-assembly -v 1 -subst 1 -2str -i public\_html/tmp/ oligo-analysis.2003\_07\_12.225035.res

; Input file public\_html/tmp/oligo-analysis.2003\_07\_

12.225035.res

; score column 8 two strand assembly

max flanking bases 1

 $\frac{1}{2}$  max substitutions  $\frac{1}{16}$ 

number of patterns ;

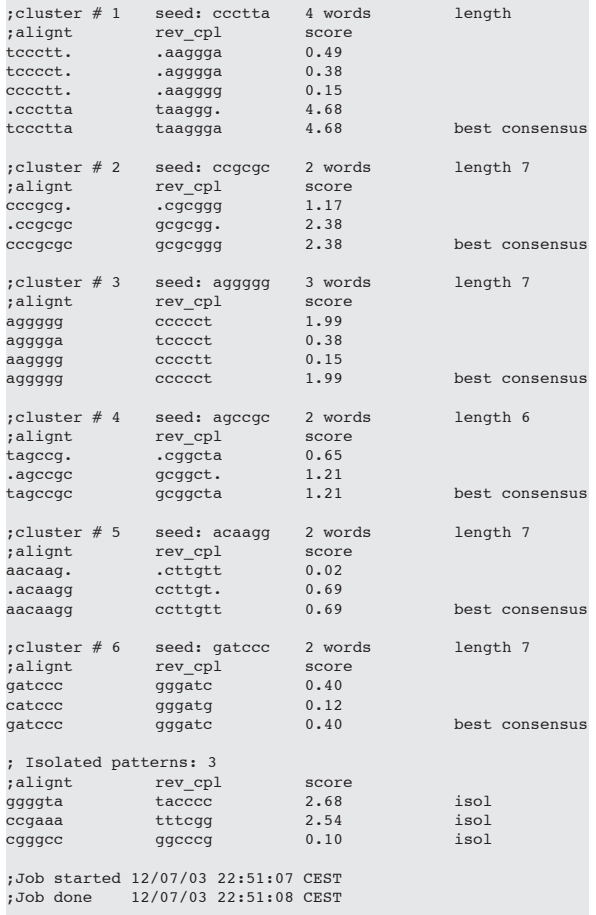

Figure 2: (end)

and a pattern with E-value <= 1e-3 every 1,000 trials

This theoretical model can be challenged either with randomly generated sequences, or with a random selection of real upstream sequences from the organism of interest. Both facilities are provided on the RSAT web site. The program random-seq generates random sequences, and allows to specify different residue probabilities (e.g. to generate AT-rich sequences). More biological-like sequences can be generated with Markov chain models, which mimic not only the residue frequencies, but also the oligonucleotide composition of biological sequences. The program allows for example to generate a random sequences with hexanucleotide

frequencies calibrated on the full set of yeast intergenic sequences. Randomly generated sequences are useful for testing the accuracy of a program, but thy rely on some predefined probabilistic model.

A more realistic test can be performed by submitting a random selection of genes from the chosen organism. The program random-genes allows to select a set of random genes, which can then be sent to sequence retrieval and pattern discovery programs.

### Discussion

The two approaches presented here are based on simple statistics (binomial test) on simple motifs (non-degenerated hexanucleotides, or spaced pairs of trinucleotides). Despite their simplicity, these approaches present several advantages over other pattern discovery tools, namely exhaustivity and low rate of false positive.

The programs oligo-analysis and dyad-analysis are exhaustive in the sense that, within the class of considered patterns, all possibilities are tested, and each significant result is returned. A single analysis is thus able to return binding sites for several transcription factors. In our test example, we identified putative binding sites for the carbon source response element, and for Mig1p, both of which are consistent with the conditions of expression (ethanol-repressed genes).

The low rate of false positive comes from the fact that the detection methods rely on a statistical test, which allows to select a threshold of significance. This is particularly important for the interpretation of gene expression data, since clustering methods are generally tricky, and the resulting clusters may often be artifactual. A program which would systematically return the 'best' motifs, without assessing whether they are or not significant, would thus predict one or several patterns in each of these artifactual clusters, whereas oligo-analysis and dyadanalysis will generally return no prediction.

Finally, it is important to realize that these tools (as most other pattern discovery tools) have until now been tested and used for microbial organisms. Their extension to higher organisms is far from trivial. Our preliminary tests indicate that many more false positives are returned for human than for yeast or bacterial sequences. This probably comes from the heterogeneity of human chromosomes, the presence of repeated elements, and the larger extensions of the sequences to analyse. we are currently developing more elaborate statistical models in order to address the complexity of transcriptional regulation in higher organisms.

# **EMBNET.news Volume 9 Nr. 2 Line Line School EMBNET.news** 7

### **RSA-tools - dyad-analysis result**

### **Information**

**One or several button(s) will appear at the bottom of this page, allowing you to send the result as input for a subsequent query. Result** ; dyad-analysis -v 1 -sort -return proba,rank -timeout 3600 -format fasta -type any -2str -noov -org Saccharomyces\_ cerevisiae -thosig 0 -l 3 -spacing 0-20 -bg upstream ; Citation: van Helden et al. (2000). Nucleic Acids Res. 28(8):1808-18. Sequence type DNA<br>Nb of sequences 58 % Nb of sequences 58<br>
Sum of sequence lengths 45097 % Sum of sequence lengths 45097<br>default return values proba, occ default return values<br>return values proba,occ,exp\_freq,exp\_occ,rank Monad parameters monad size 3<br>monad positions 39962 monad positions valid 89962<br>discarded 0.000  $\begin{bmatrix} 1 & 0 & 0 \\ 0 & (contain other letters than ACGT) \end{bmatrix}$ distinct monads Dyad parameters dyad type any dyad ; minimal spacing 0 ; maximal spacing 20 ; dyad positions 89614 valid 89614<br>discarded 0  $\begin{array}{ccc} 0 & \text{constant other letters than ACGT} \end{array}$ ;<br>threshold on sign and the form of the form of the solution of the solution of the solution of the solution of the solution of the solution of the solution of the solution of the solution of the solution of the solution o ; Threshold on sig 0 ; Estimation of expected dyad frequencies Background model<br>organism Saccharomyces cerevisiae<br>upstream sequence type<br>exp. freq. file ; exp. freq. file data/genomes/Saccharomyces\_cerevisiae/oligo-frequencies/dyads\_3nt\_sp0-20\_ upstream\_Saccharomyces\_cerevisiae-1str.freq ; Sequences: ; ADY2\_0\_800 800  $(\ldots)$ ; YLR296w\_653\_147 147 ; column headers ; 1 dyad\_sequence dyad sequence % 2 dyad\_identifier dyad identifier<br>3 expected freq expected\_freq<br>obs\_occ % dbs\_occ observed occurrences<br>
states of the exponent of the expected occurrences 5 exp\_occ expected occurrences<br>6 occ\_P occurrence probabili<br>7 occ E E-value for occurren ; example of the contract of the contract of the contract of the contract of the contract of the contract of the contract of the contract of the contract of the contract of the contract of the contract of the contract of t ; 7 occ\_E E-value for occurrences (binomial) ; 8 occ\_sig occurrence significance (binomial) q  $\overline{\text{occ}}$  overlook number of overlapping occurrences<br>10 all occ number of non-overlapping + overl %10 all\_occ number of non-overlapping + overlapping occurrences<br>11 contrank trank trank ; 11 rank rank rank 12 ov coef overlap coefficient. %, 13<br>dyad\_sequence dyad\_identifier remark dyad\_sequence dyad\_identifier cccn{0}tta cccn{0}tta cccn{0}tta cccn{0}tta cccn{0}tta and 0} dyad\_sequence dyad\_identifier expected\_freq obs\_occ exp\_occ occ\_P occ\_E occ\_sig ovl\_occ all\_occ rank ov\_coef remark cccn{0}tta cccn{0}tta|taan{0}ggg 0.0001785182508 45 15.80 2.2e-09 9.5e-05 4.02 0 45 1 1.0039 ccgn{5}ccg ccgn{5}ccg|cggn{5}cgg|cg0.0000506136859 21 = 4.51 1.6e-08 7.1e-04 3.15 5 = 26 = 2 1.0195 dir\_rep<br>ggan{5}gga ggan{5}gga|cccn{5}tcc 0.0001508407873 38 = 13.37 3.7e-08 1.6e-03 2.79 1 = 39 = 3 1.0156 dir\_rep<br>tccn{6} ctcn{10}ccc ctcn{10}ccc|gggn{10}gag 0.0000974431639 28 8.66 1.7e-07 7.4e-03 2.13 0 28 6 1.0010 ccgn{0}cgc ccgn{0}cgc|gcgn{0}cgg 0.0000592410231 21 5.28 2.1e-07 9.3e-03 2.03 2 23 7 1.0674 ccgn{6}cgc ccgn{6}cgc|gcgn{6}cgg 0.0000502772460 19 4.48 3.1e-07 1.3e-02 1.87 1 20 8 1.0674 cccn{8}gtc cccn{8}gtc|gacn{8}ggg 0.0000716916704 23 6.38 3.2e-07 1.4e-02 1.85 0 23 9 1.0010 aggn{0}ggg aggn{0}ggg|cccn{0}cct 0.0000813073102 24 7.24 7.8e-07 3.4e-02 1.47 0 24 10 1.0000 cctn{4}ccg cctn{4}ccg|cggn{4}agg 0.0000759244097 23 6.76 8.5e-07 3.7e-02 1.43 0 23 11 1.0039 cgcn{14}ccg cgcn{14}ccg|cggn{14}gcg 0.0000613152051 20 5.46 1.4e-06 6.2e-02 1.20 1 21 12 1.0078 cggn{4}ccg cggn{4}ccg|cggn{4}ccg 0.0000461540490 24 4.11 1.9e-06 8.4e-02 1.08 2 26 13 2.0078 inv\_rep ccgn{5}tgc ccgn{5}tgc|gcan{5}cgg 0.0000858232066 24 7.64 1.9e-06 8.5e-02 1.07 0 24 14 1.0049 ccgn{0}aaa ccgn{0}aaa|tttn{0}cgg 0.0002077411716 42 18.40 2.2e-06 9.6e-02 1.02 0 42 15 1.0000 cccn{1}gcg cccn{1}gcg|cgcn{1}ggg 0.0000632965815 20 5.64 2.3e-06 1.0e-01 1.00 1 21 16 1.0664 gggn{5}gga gggn{5}gga|tccn{5}ccc 0.0000934252622 25 8.31 2.6e-06 1.1e-01 0.95 2 27 17 1.0000 cccn{0}gcg cccn{0}gcg|cgcn{0}ggg 0.0000475120957 17 4.24 2.6e-06 1.1e-01 0.95 0 17 18 1.0664 ccgn{17}tgc ccgn{17}tgc|gcan{17}cgg 0.0000771935983 22 6.88 3.8e-06 1.6e-01 0.78 0 22 19 1.0049 cggn{6}ggc cggn{6}ggc|gccn{6}ccg 0.0000602926336 19 5.37 4.2e-06 1.8e-01 0.74 2 21 20 1.0049 cggn{7}gcc cggn{7}gcc|ggcn{7}ccg 0.0000738068363 21 6.58 6.3e-06 2.8e-01 0.56 3 24 21 1.0635 ccgn{4}ccc ccgn{4}ccc|gggn{4}cgg 0.0000567435062 18 5.06 6.8e-06 3.0e-01 0.53 1 19 22 1.0049 ccgn{3}gtc ccgn{3}gtc|gacn{3}cgg 0.0000522817596 17 4.66 8.8e-06 3.8e-01 0.42 0 17 23 1.0010 cgcn{4}ccg cgcn{4}ccg|cggn{4}gcg 0.0000523478824 17 4.67 8.9e-06 3.9ec-01 0.41 0 17 24 1.0078<br>atan{9}ggg|cgn{6}gg|cccn{9}text{9}{0} tank 1 14.46 8.9e-05 3.9ec=06 3.9ec=01 0.41 0 17 24 1.0070<br>cggn{6}gga cggn{6}ggg|cccn{9}te ccgn{4}tcc ccgn{4}tcc [gan{4}cgg 0.0000791212269 21 7.05 1.7e-05 7.6e-01 0.12 1 22 30 1.0049<br>gcgn{5}gcc gcgn{5}gcc[3}cgc] 0.0000670181217 19 5.97 1.8e-05 7.8e-01 0.11 2 21 31 1.0645<br>atgn{18}ggg atgn{18}ggg|cccn{18}cat 0.00 ;Job started 12/07/03 23:06:56 CEST

;Job done 12/07/03 23:09:31 CEST

**Pattern assembly** ; pattern-assembly -v 1 -subst 0 -2str -maxfl 1 -subst 0 -i public\_html/tmp/dyad-analysis.2003\_07\_12.230654.res ; Input file public\_html/tmp/dyad-analysis.2003\_07\_12.230654.res ; score column 8

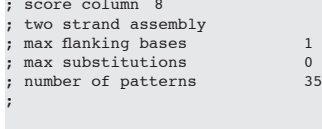

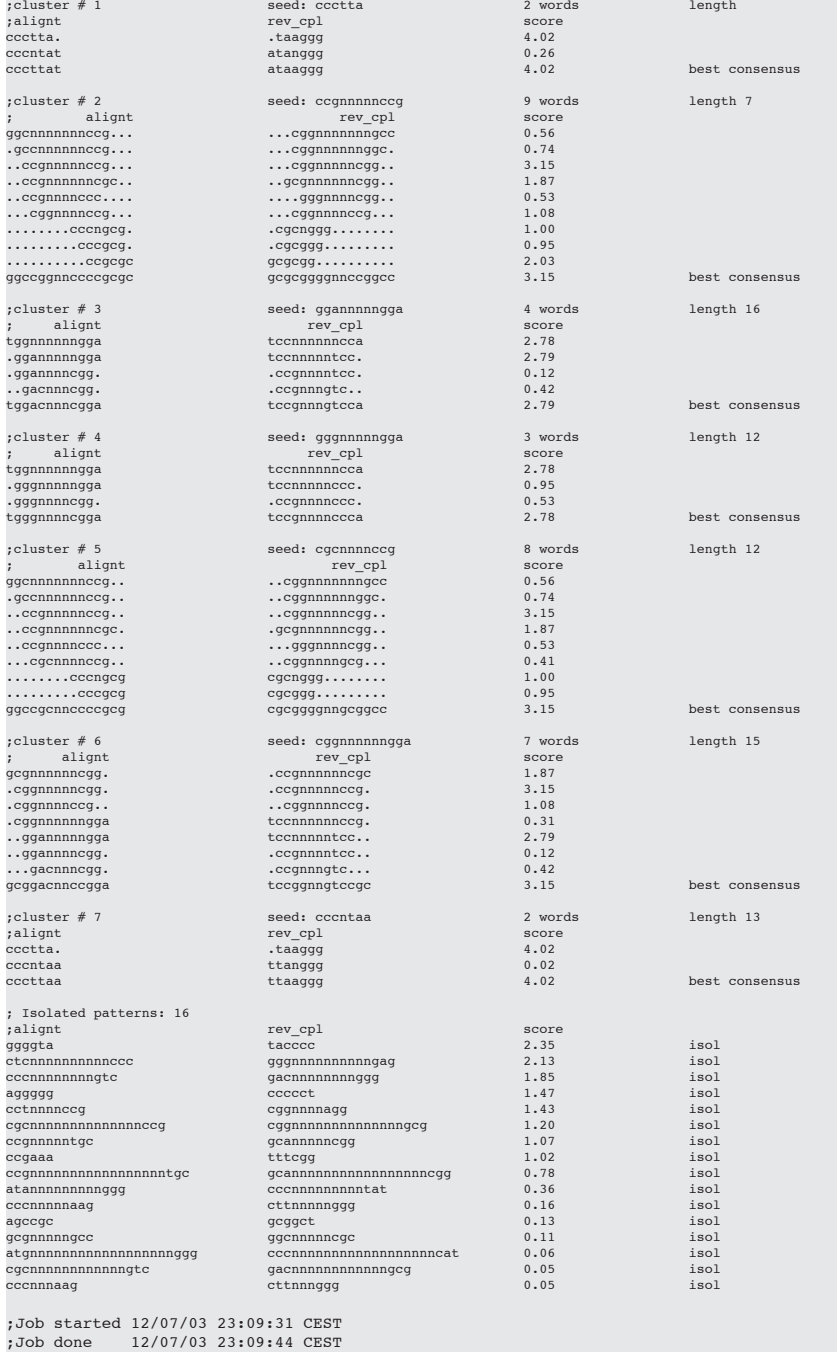

Figure 3 (pages 7 & 8) Pattern discovery result of dyad-analysis

# **EMBNET.news Volume 9 Nr. 2 CMBNET.news** 9

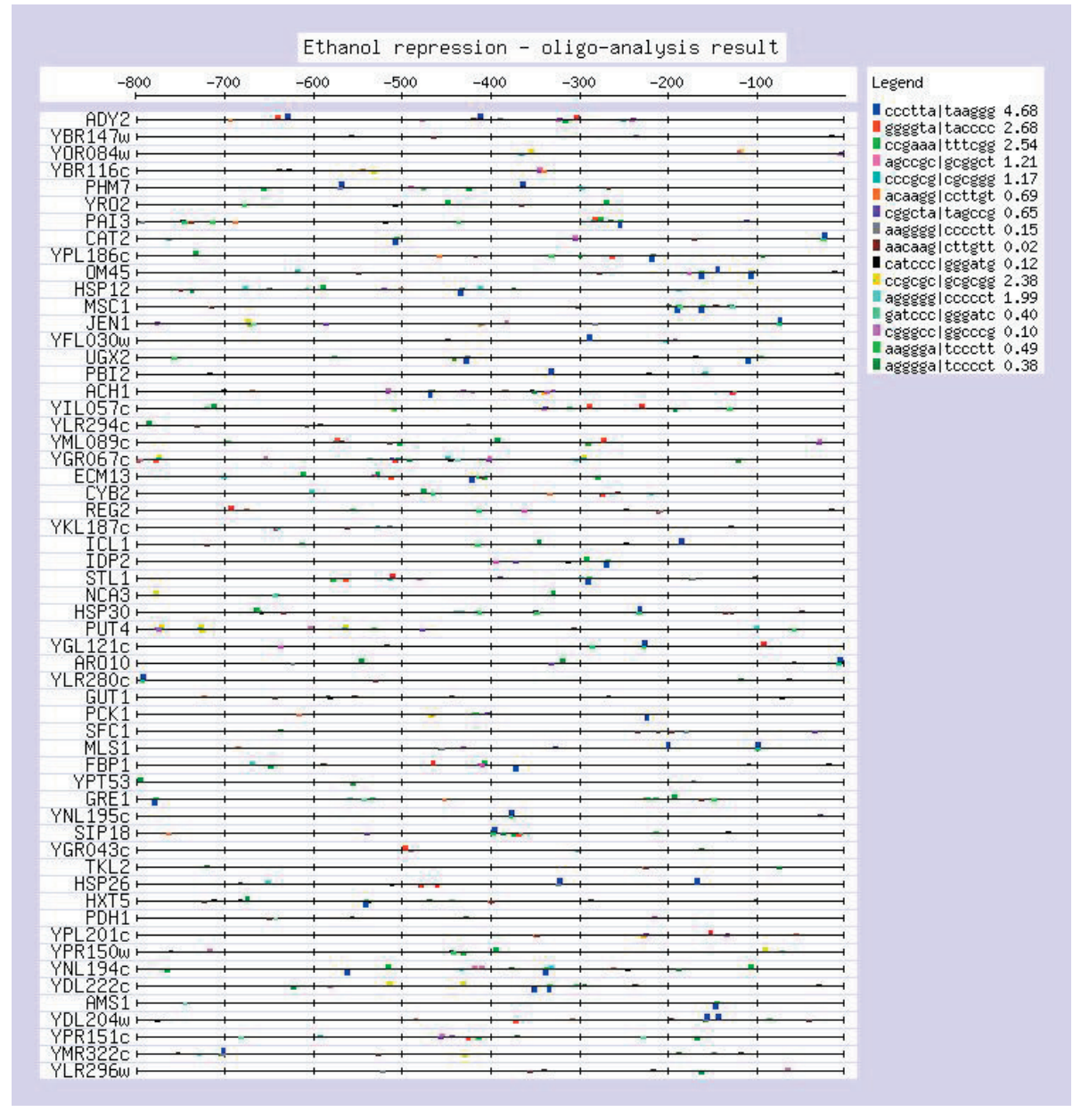

Figure 4: feature-map of the patterns discovered with oligo-analysis

### **References**

- 1. Eisen, M. B., Spellman, P. T., Brown, P. O. & Botstein, D. (1998). Cluster analysis and display of genome-wide expression patterns. Proc Natl Acad Sci U S A 95(25), 14863-8.
- 2. Gasch, A. P., Spellman, P. T., Kao, C. M., Carmel-Harel, O., Eisen, M. B., Storz, G., Botstein, D. & Brown, P. O. (2000). Genomic expression programs in the response of yeast cells to environmental changes. Mol Biol Cell 11(12), 4241-57.
- 3. van Helden, J., André, B. & Collado-Vides, J. (1998). Extracting regulatory sites from the upstream region of yeast genes by computational analysis of oligonucleotide frequencies. J Mol Biol 281(5), 827-42.
- 4. van Helden, J., Rios, A. F. & Collado-Vides, J. (2000). Discovering regulatory elements in non-coding sequences by analysis of spaced dyads. Nucleic Acids Res 28(8), 1808-18.

# Anti-SARS web site

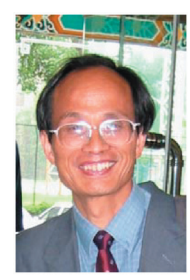

Prof. Jingchu Luo

Chinese EMBnet node manager Centre of Bioinformatics Peking University Beijing 100871 China luojc@plum.lsc.pku.edu.cn

### Introduction

The outbreak of the Severe Acute Respiratory Syndrome (SARS) starting from southern China early this year has a significant influence on public health as well as daily life. More than 100 new SARS cases were reported every day in late April from the nation's capital with a population of 12 million people. A nation wide anti-SARS battle started. The identification of SARS coronavirus (SARS-CoV) as the major causative factor of the SARS disease and the genomic sequences of the SARS virus made it possible for bioinformatics

study. As the national node (1) of the European Molecular Biology Network (EMBnet), we have the responsibility to provide bioinformatics resource for the biological and medical researchers to assist their experimental investigation. An anti-SARS mailing list was created in the later April. Hundreds of SARS related news have been posted to more than 300 scientists working in the frontier. A dedicated anti-SARS bioinformatics web site was setup (2). A special SRS database server with sequence and structure information of SRAS-CoV and other viruses was installed, literature information and latest news were collected and made online, analysis results including multiple sequence alignment, structure prediction and phylogeny analysis in both English and Chinese were published. Various links to SARS related web sites such as the EBI 2CAN SARS page and the NCBI SARS genome page were collected. This web site was also linked in the EBI and NCBI web site. Collaboratively with colleagues at EBI and NCBI, we have been trying our best to make our contribution to the anti-SARS research during the past two months. In addition to the above web

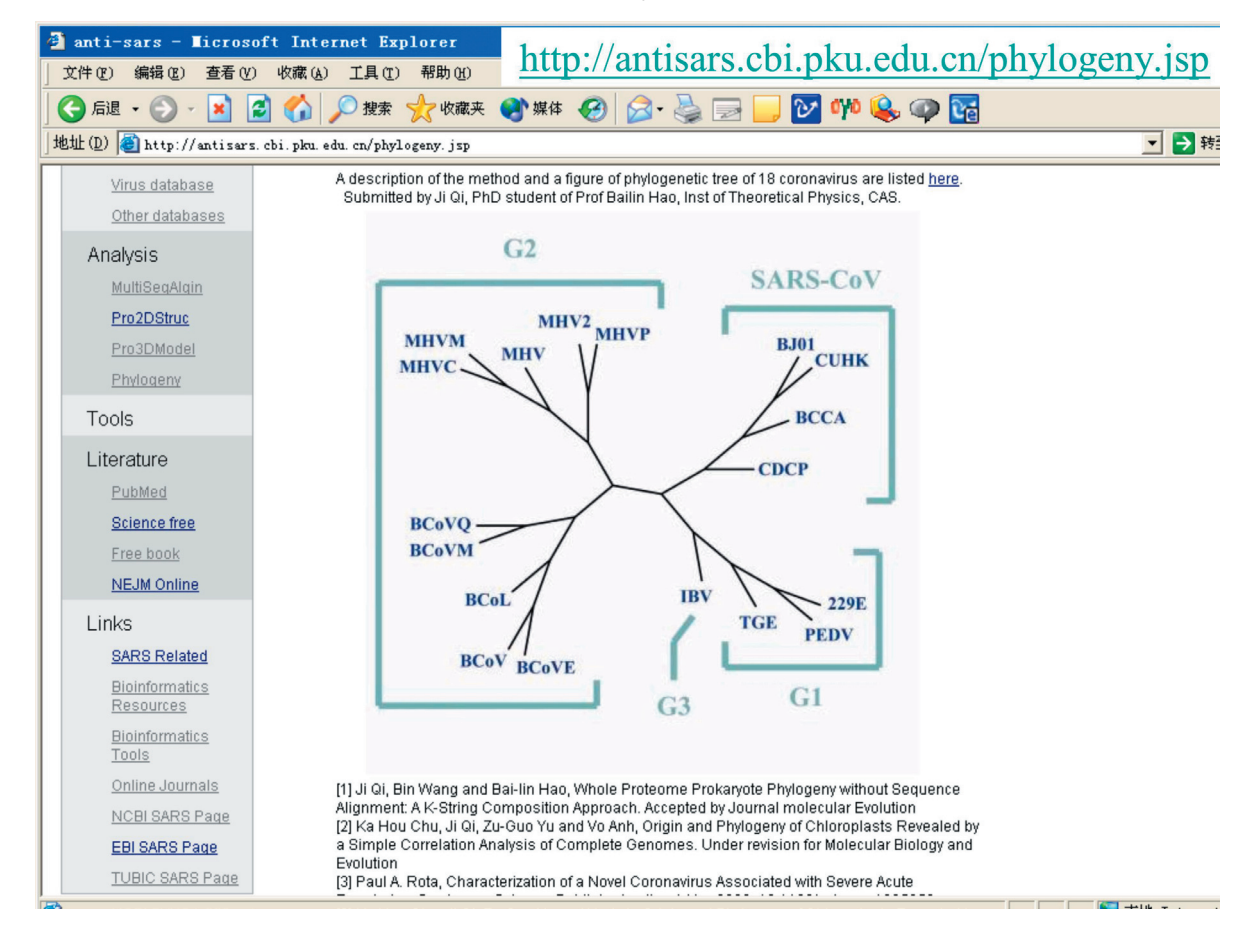

Figure 1. Example of the web server, Phylogeny diagram of the Corona viruses

# **11** Volume 9 Nr. 2 **EMBNet.news** 11

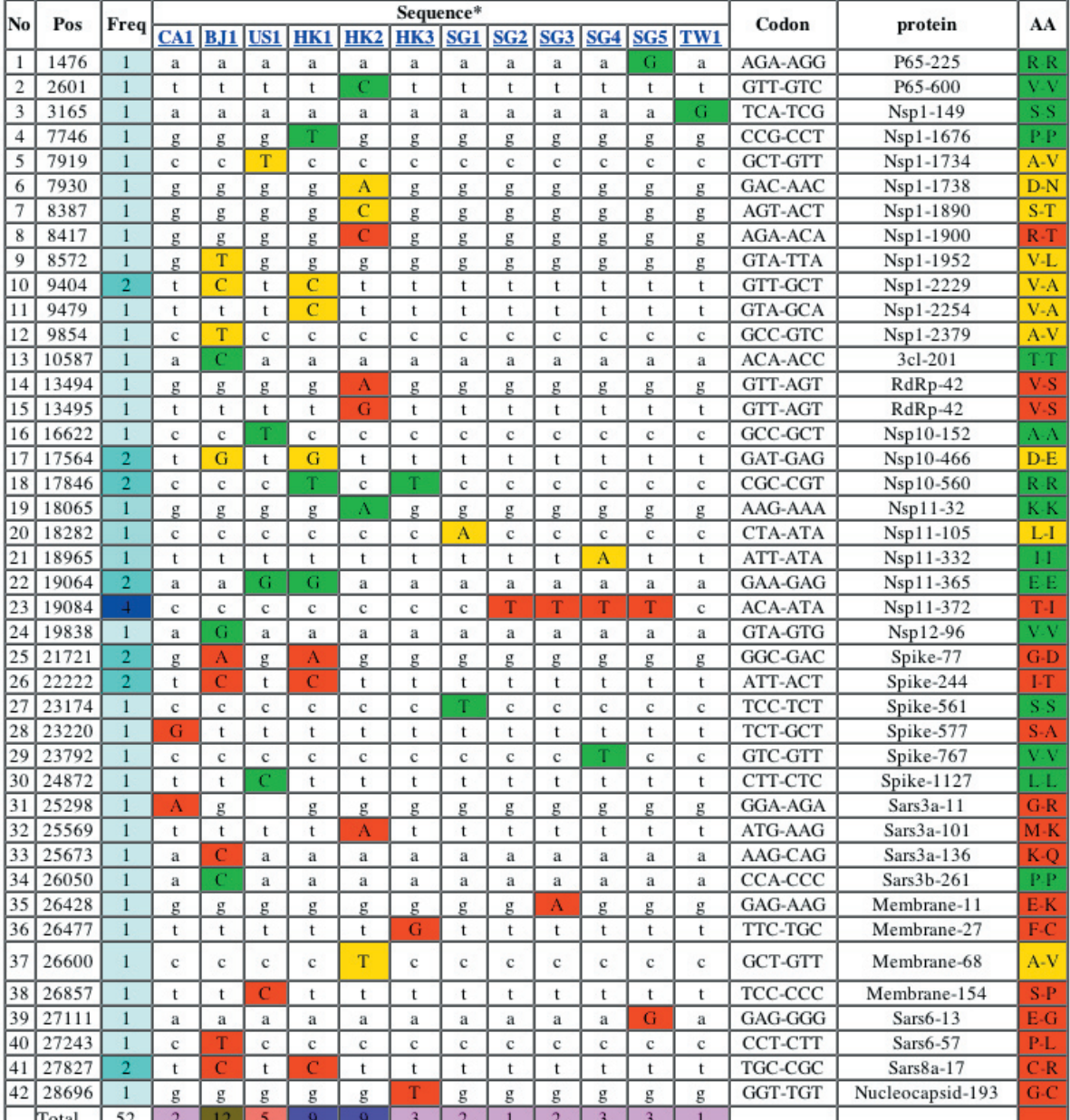

### Table of 42 mismatches among 12 complete SARS corona virus genome sequences

SG3=SIN2500, SG4=SIN2774, SG5=SIN2677, TW1-TW01. Colour code for amino acid change: green - same, yellow - similar, red dissimilar. Colour code for number of changes: dark blue - 4, light blue - 2, light green - 1.

service, we have made bioinformatics analysis 2. on the SARS-CoVs. Together with NCBI and EBI antisars.cbi.pku.edu.cn) colleagues, we have published a paper «Initial analysis on the genome sequence of the SARS JM, Cai T, Ye ZQ, Gu XC, Luo JC (2003) Initial coronavirus» (3).

# References<br>1. Chines

1. Chinese EMBnet node (http:// www.cbi.pku.edu.cn)

2. Anti-SARS web site (http://

3. Chen YJ, Gao G, Bao YM, Lopez R, Wu analysis on the genome sequence of the SARS coronavirus. Acta Genetica Sinica 30(6): 493~500.

# Pftools version 2.3

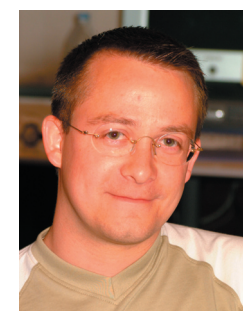

# Volker Flegel

PROSITE group Swiss Institute of Bioinformatics 155, ch. des Boveresses CH-1066 Epalinges, Switzerland Volker.Flegel@isb-sib.ch

# Introduction

Pairwise sequence comparison has become a fundamental paradigm in biological sequence analysis. Many different computational tools have been developed in order to search for sequences in databases which display significant similarity between each other. Nevertheless, during the course of sequence evolution a great deal of variability has often been introduced in sequences belonging to the same functional or structural family. This renders pairwise sequence comparison inefficient, especially if only some functional residues (*i.e.* active site) are conserved. A simple way to tackle this problem is the use of position specific scoring matrices (PSSM). These matrices are derived from multiple sequence alignments and therefore include information about the variability or conservation of all residues at a given position of the alignment. This technique was further improved by the use of probabilistic models like hidden Markov models (HMM) and generalised profiles. These biological motif descriptors give a probability (or a score, for the generalised profiles) to each residue at a given position of the motif as well as a position specific probability for insertions and deletions in the alignment. Hence these motif descriptors allow the biologist to push his search further back on the evolutionary time scale, because they are able to find very distantly related members of a sequence family. In this short article we will describe a set of tools which allow the construction and use of generalised profiles as found in the PROSITE database.

### Generalised profiles

These motif descriptors combine many aspects of PSSMs and certain types of HMMs. They can be used to search for promoter elements or other motifs on DNA sequences but they are more commonly applied to the identification of protein domains or families. The main repository for protein profiles is the PROSITE database maintained at the Swiss Institute of Bioinformatics.

### Generalised profiles (hereafter simply called profiles) are composed of alternating match and insert positions (see figure 1). With each position is associated a set of scores. The match positions give a residue specific match extension score as well as a deletion extension score. When aligning a sequence to a profile, these scores are used when either a sequence residue is considered to match the given profile position or this particular position seems to be deleted in the sequence. The insert positions supply residue specific insert extension scores, as well as 16 values describing all the different transitions from one state to another (begin, match, delete, insert or end). The two begin and end states present at each insert position allow the profile to function in either a global alignment mode or several kinds of local alignment modes. The insert positions provide scores to residues inserted into the matching sequence as compared to the profile. They can also allow or penalise transitions between the states of the alignment (i.e. forbidding insertions at a specific position, by giving a negative score to match to insert transitions). Further information about generalised profiles can be found in Bucher 1994 and Bucher 1996.

For each alignment between a sequence and a profile, a score can be computed by summing all

### Simplified profile states and transitions

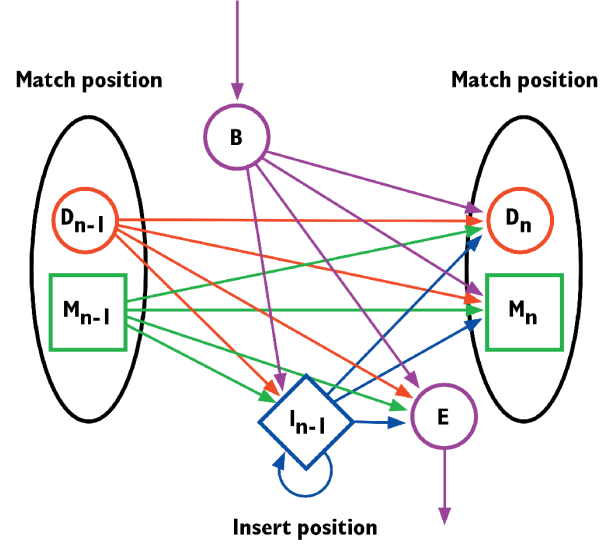

Figure 1. This diagram shows the basic building blocks of a PROSITE profile. The match positions are composed of a match (green) and a delete (red) state. An insert position is found between two successive match positions. The match and insert states provide scores for the complete residue alphabet, whereas only one score exists for the delete state. The transition scores are defined at the insert position. The begin (B) and end (E) states allow internal initiation or termination of the alignment.

# **13** Volume 9 Nr. 2 **EMBNet.news** 13

the different state scores as well as the different htop state transitions. The goal being to find the best scoring alignment(s). A set of programs to build and search with generalised profiles is provided by the **pftools** package, which we will describe in the following paragraphs.

### Pftools package description

The **pftools** package was originally developed by Philipp Bucher and is currently maintained at the Swiss Institute of Bioinformatics, Lausanne. These tools implement profiles in a machinereadable text file format as used by the PROSITE protein motif database and detailed at http: **pfmake** //www.expasy.org/txt/profile.txt.

The package contains a set of programs to create, convert and search with profiles. It is distributed as FORTRAN sources which should readily compile on Unix like systems providing a FORTRAN compiler. Several precompiled binary packages will also be made available. The sources can be downloaded via anonymous ftp at: ftp:// ftp.isrec.isb-sib.ch/pub/software/unix/pftools. A web page providing support and tutorials will be made available as soon as possible at the URL: http://www.isrec.isb-sib.ch/pftools.

The distribution contains 12 tools which are briefly described below.

2ft 2-frame interleaved translation of a DNA sequence into protein. This tool translates both strands of

a DNA sequence into protein by interleaving, for each strand, the translated residues of each reading frame. It is used to translate genomic or EST sequences to search against **pfscan** frame-search profiles generated by ptof (see below), thus allowing to easily identify coding regions or frame-shifts.

- **6ft** 6-frame translation of a DNA sequence into protein. As opposed to the 2ft program, **6ft** does not generate interleaved protein sequences, but simply translates all 6 reading frames of a DNA sequence into protein.
- gtop convert a profile in GCG format into PROSITE format. Profiles created with the GCG program ProfileMake can be converted into the PROSITE profile format without data loss.

convert a HMMER ASCII-formatted HMM into an equivalent PROSITE profile.

This tool implements the method described by Bucher 1996 to convert a HMMER HMM motif descriptor into an equivalent PROSITE profile. Both HMMER1 and HMMER2 ASCII HMMs are supported. This conversion is useful to bridge the gap between the Pfam (relying on HMMs) and PROSITE motif databases.

generate a profile from a multiple sequence alignment.

> This central program of the pftools package reads a weighted multiple sequence alignment in either MSF or MSA format, and computes a PROSITE profile according to the method described in Bucher 1994. Several parameters control the type of profile created (i.e. linear, circular, global-, local-alignment mode, etc.).

**pfscale** scale the parameters of a profile's normalisation function. Given a sorted score distribution obtained by searching a sequence database with a profile, this program computes the parameters of an extreme-value distribution and rescales the profile's normalisation function accordingly.

scan a protein or DNA sequence against a profile library. This is the first of two profile searching tools. It scans an input sequence for the occurrence of any profile stored in a given profile library. Matches are reported if the raw or normalised score exceeds a given cut-off level. The description of the alignment varies according to several command line parameters.

**pfsearch** search with a profile against a protein or DNA sequence library. This second search tool finds the occurrences of an input profile in the sequences of a protein or DNA library. Similar to pfscan, matches are reported if their score exceeds a given cut-off value. The format of the output depends on several command line parameters.

pfw weight sequences of a multiple alignment. This tool computes new weights for individual sequences in a multiple sequence alignment to compensate for the skew in the number of different family members in the original sequence alignment.

psa2msa convert a PSA file into a FASTA multiple sequence alignment file. It reformats a PSA profile-sequence alignment as produced by **pfscan** or pfsearch into a Pearson/FASTAformatted multiple sequence alignment (also called MSA). The output can then be reformatted through third party tools like readseq into other formats, or directly used by pfmake to create a PROSITE profile.

**ptof** convert a protein profile into a framesearch profile. The frame-search profile created by ptof can be used to search for occurrences of a protein motif in DNA sequences (i.e. genomic or EST) previously translated with 2ft.

ptoh convert a PROSITE profile into an approximately equivalent HMM. This tool uses the reverse technique of htop to convert a PROSITE profile into an HMM compatible either with the SAM or HMMER1 package.

The concurrent use of these tools allows the easy creation and search for sequence motifs. They help the biologist to identify biological family members or discover functional elements in sequences. The conversion between different kinds of motif descriptors opens a whole range of possibilities to explore the structure of the biological sequence under investigation.

In the following paragraphs we will focus on the changes introduced between releases 2.2 and 2.3 of the **pftools** package.

### Release 2.3 generalities

Some improvements, not necessarily visible to the user, affect the handling of input files. All programs included in the **pftools** package are now able to handle larger sequences or profiles compared to the previous release. Indeed, with the advent of genomic sequencing, the size of sequences submitted to these tools has increased during recent years.

An effort was made to catch and report to the user parse errors occurring on input files or problems that may arise during computation. Many of these errors would terminate the programs silently in release 2.2, leaving the user in doubt about the correct completion of the task. These error or warning messages are output on standard error and can be easily redirected or discarded.

The command line syntax has been rendered more Unix friendly. All options are now specified via a hyphen (-) followed by a letter and possibly a parameter value, as is common in the Unix world. The syntax used in release 2.2 is still supported but deprecated; it may not be so for future releases of the **pftools** package.

Programs having as output alignments, profiles or sequences now include an option to change the width of the output to adapt it to the users needs, i.e. for sequences the number of residues to display on one line can be set through the command line option -W.

Due to specifics of the formatted output in FORTRAN, numerical overflow could result in the display of a series of '\*' characters in place of the expected value. This was corrected wherever possible in release 2.3 of the pftools.

In addition we also corrected the known bugs of the different programs, which nevertheless did not lead to major changes in the algorithms used by the **pftools**.

We also introduced a controlled vocabulary, implemented as keyword=value pairs, to describe alignments while remaining compatible with the standard FASTA sequence header. This header syntax is called xpsa and will be detailed below (see also the man page included in the **pftools** distribution). The need for this kind of syntax arose when transferring information between and through different sequence analysis tools, most of them relying on sequences in FASTA format. Further developments around the **pftools** will rely more heavily on this kind of syntax. In the current release, xpsa is essentially used for output, but a tool like **pfmake** is able to read the weight of input sequences through the use of the 'weight=<value>' keyword.

In the next paragraphs we describe some of the more commonly used tools of the package and the major changes between the release 2.3 and 2.2.

### Creating a profile

Several tools are useful when generating profiles from multiple sequence alignments. Here we briefly describe some changes found in psa2msa, pfw, pfmake and pfscale.

psa2msa is used to convert alignments produced

# **14 EMBNet.news Volume 9 Nr. 2 CMBNet.news** 15

>PEX7\_HUMAN|000628/63-323\_motif=PS50294|WD\_REPEATS\_REGION norm score=38.968 raw score=1376 match type=region seq end=-1 SFDWNDGLFDVTWSENnEHVLITCSGDGSLQLWDTAKAAGPLQvYKEHAQEVYSVDWSQT rgEQLVVSGSWDQTVKLWDPTVGKSLCTFRGHESIIYSTIWSPHiPGCFASASGDQTLRI WDVKAAGVRIVIPAHQAEILSCDWCKYnENLLVTGAVDCSLRGWDLRNVRQPVFeLLGHT YAIRRVKFSPFhASVLASCSYDFTVRFWNFSKPDSLLEtVEHHTEFTCGLDFSLQsPTQV ADCSWDETIKIYDPACLTIPA- >PEX7\_HUMAN|O00628/63-105\_motif=PS50294|WD\_REPEATS\_REGION norm score=7.437 raw score=180 repeat nb=1 match type=repeat seq end=-219 SFDWNDGLFDVTWSENnEHVLITCSGDGSLQLWDTAKAAGPLQ  $[\ldots]$ >PEX7\_HUMAN|O00628/282-323 motif=PS50294|WD\_REPEATS\_REGION norm score=4.353 raw score=63 repeat nb=6 match type=repeat seq end=-1 VEHHTEFTCGLDFSLQsPTQVADCSWDETIKIYDPACLTIPA-

Figure 2. This example shows the alignment between a circular profile and a protein sequence. Elements of the xpsa header are highlighted in blue. The first alignment is the total match of the circular profile on the sequence (as identified by the 'match \_ type=region' element). This alignment can be decomposed into 6 individual matches listed below the total match (only two have been included in this figure). They are characterised by the 'match \_ type=repeat' and the 'repeat \_ nb' elements.

by either **pfscan** or **pfsearch** (launched with similarly implemented in both programs. option -x) into a Pearson/FASTA formatted multiple sequence alignment (MSA). It also allows to control the length of the resulting alignment by truncating insertions to a certain size. The behaviour of this option was changed in the new release: a value of '0' now removes all insert positions and the default value of '-1' imposes no limit on the length of insert regions.

The programs **pfw** and **pfmake** can now directly use these MSA files as input without requiring another conversion step to obtain an alignment in MSF format. The sequence weighting tool pfw will output the weighted multiple alignment in the same format as the input file. When the MSA format is used, the weight of each individual sequence is specified in the FASTA header using the 'weight=<value>' keyword. This information can then be recovered by **pfmake** for profile generation.

When scaling the normalisation function of a profile by using **pfscale**, it is now possible to specify which normalisation mode is to be scaled (and implicitly all the cut-off level scores using this normalisation mode will be updated as well). Note that the current version of **pfscale** does not support input score lists in xpsa format.

### Searching with profiles

The two search tools pfsearch and pfscan have very similar behaviours, the first searches with a profile against a sequence library whereas the second searches a sequence against a profile library. Therefore the new features have been

Alignments are now printed correctly when option -a (report optimal alignment for all sequences regardless of the cut-off value) or -u (forces DISJOINT=UNIQUE) is combined with any of the -s, -x or -y output modifier options.

If a profile contains several normalisation modes it is possible to specify via the command line option -M which mode should be used for alignment score computation. This also overrides the profile's PRIORITY parameter which can be used to give a precedence for one normalisation mode over another.

The option - **k** enables the output of alianments with a **xpsa** header. As already mentioned, this is a more structured variation of the FASTA sequence header using keyword=value pairs to store information. It's syntax is detailed in the man page distributed with the pftools package. Briefly, the header must start with a '>' immediately followed by a sequence identifier. Alignment begin and end positions can be appended to this field using the '/' character. Then follows a list of keyword=value pairs which describe the raw score of the alignment, the normalised score, the motif identifier, etc. For examples refer to figure 2. This also allows to have a similar header structure when using **pfsearch** or **pfscan**, which is not the case when using the standard output format. Indeed **pfsearch** will report first the sequence identifier whereas **pfscan** uses the profile's identifier instead.

If a profile is circular, each match between a sequence and this profile can be composed

of repeats of individual matches. Release 2.3 of pfsearch and pfscan, can now report the individual matches for such circular profiles (see figure 2). Note that the scoring system of a circular profile was optimised to find total matches, therefore the normalised scores of the individual matches should be considered with caution.

### Conclusion and future developments

The release 2.3 of the **pftools** package corrects many known bugs of the previous release. The tools should be less error prone due to an improved parsing of input files and buffer size tests. No new algorithm was developed for this release but many options have been added to the different programs in order to increase their flexibility and interoperability. This includes the creation of the xpsa header format, designed to allow the flow of information between different sequence analysis tools.

In order to allow easy implementation and testing of new algorithms, the main focus for future developments of the pftools will be to port the FORTRAN sources to C/C++. Emphasis will be set on developing a modular, library based design, thus enabling profile parsing and alignment functions to be easily used in other programs written in different languages. Several new sequence weighting, profile construction and scaling algorithms are currently tested and will eventually be included in future releases.

Further information can be obtained by mail at: pftools@isb-sib.ch

### **References**

- 1. Bucher, P. and Bairoch, A. (1994) A generalized profile syntax for biomolecular sequence motifs and its function in automatic sequence interpretation. proc Int Conf Intell Syst Mol Biol, 2, 53-61.
- 2. Bucher, P., Karplus, K., Moeri, N. and Hofmann, K. (1996) A flexible motif search technique based on generalized profiles. Comput Chem, 20, 3-23.
- 3. Luthy, R., Xenarios, I. and Bucher, P. (1994) Improving the sensitivity of the sequence profile method. Protein Sci, 3, 139-46.

# A guide on how to install Bioinformatics tools on MacOSX (Part II)

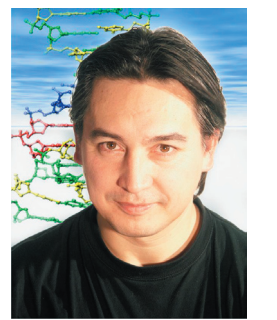

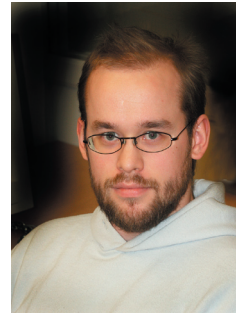

Erik Bongcam-Rudloff Anders Nister Assistant Professor Project Student Swedish University of Agricultural Sciences The Linnaeus Centre for Bioinformatics

This is the second part in our tutorial series aimed at building a "Bioinformatics Workbench" on the MacOSX operating system. In this part we will learn how to install a web interface to the blast programs. You can also use the command line blast programs installed during our first part, but for the inexperienced Unix-users it is much easier to use a cut and paste system than using the terminal.

We will also learn how to install a graphical interface to the most popular bioinformatics package namely EMBOSS.

### Installing your own databases to use with **BI AST**

To find the BLAST databases the blast binaries look for a file called ".ncbirc". The command line binaries look at the environment variable NCBI to be set to the directory where the .ncbirc file is located.

If you use our distribution of the ncbi-tools and ncbi-blast this file is located in the /usr/local/blast/ directory, and the NCBI environment variable should already be set for you (/usr/local/blast). Edit this file with a text editor to reflect where you store your databases.

The .ncbirc file should always start with the line (square brackets included): [NCBI]

And then three more lines: Data=/your/path/here [BLAST] BLASTDB=/your/database/path/here

where "/your/path/here" is the path to the directory where you store the BLAST matrix and data files, and "/your/database/path/here" is

# **17** Volume 9 Nr. 2 **EMBNet.news** 17

the path to the directory containing the <code>BLAST containing</code> the file  $\mathtt{drosoph.nl!})$ : databases.

### Example:

You have the data directory with matrix files in /usr/local/blast/ and want to put all your BLAST databases in the directory "databases" located in: /usr/local/, then the .ncbirc file should contain these four lines:

[NCBI] Data=/usr/local/blast/data [BLAST] BLASTDB=/usr/local/databases

Preformatted BLAST databases ready to use can be downloaded from the ncbi ftp server at: ftp://ftp.ncbi.nih.gov/blast/db/

These databases need to be unzipped, untarred and placed in the directory you have specified in the .ncbirc file.

Fasta files for some of the most common databases that can be "BLAST-formatted " are also located at the ncbi ftp site: ftp://ftp.ncbi.nih.gov/blast/db/FASTA

Any Fasta formatted sequence file can be turned into a BLAST database. In the next paragraph of this tutorial we will explain how you can create your own custom databases.

### Formatdb

To create your own BLAST databases you must use a program called formatdb.

There are other tools available, but for this tutorial we will use formatdb. Formatdb can index Fasta formatted "flatfiles" containing protein or nucleotide sequences, the program was preinstalled with the ncbi-tools package.

formatdb is run from the command line (terminal) using the following important arguments:

-t Title for the database file -i Input file for formatting -p Type of file T - protein F - nucleotide

Example:

To create a BLAST database called "mydatabase" using nucleotide sequences from a file called drosoph.nt (please download the file from the ncbi ftp site or use one of your own, you can also download it from the tutorials at www.ebioinformatics.org) write the following on the terminal window (you must be in the folder Change it to this: (the modification is shown in red)

\$sudo /usr/local/blast/bin/formatdb -p F -t mydatabase -i drosoph.nt

You should then obtain in that folder a number of files called drosoph.nt having different file suffixes like .nhr .nin .nnd .nni .nsd .nsi and .nsq. These files should be moved to your blast database directory described above. If you format a file containing protein sequences the file suffixes should be .phr .pin .pnd .pni .psi and .psq (the starting n(ucleotide) exchanged for p(rotein).

To find out more about formatdb look in the README's located in /usr/local/blast (if you have installed the ncbi-tools of course).

### Creating a web interface to BLAST: WWWBLAST

This package is based on the standalone WWW BLAST server suite of programs created by the NCBI team.

First you must install our package "wwwblast.pkg" as usual (see Figure 1 on next page).

After this automatic installation you should have a folder containing the web interface to BLAST in /Library/WebServer/Documents/blast.

In the next step you must change some parameters in the Apache web-server installation to allow the execution of the installed blast scripts. This is done by editing some configuration files.

A -First you have to change your web-server parameters. You do this by editing a file called httpd.conf. We will use a text-editor called "pico", do like this (\$ is only to symbolize the prompt):

\$sudo pico /etc/httpd/httpd.conf

First modify the Options line adding ExecCGI where the file looks like this:

# This may also be "None", "All", or any combination of "Indexes", # "Includes", "FollowSymLinks", "ExecCGI", or

"MultiViews". #

Note that "MultiViews" must be named \*explicitly\* --- "Options All" # doesn't give it to you.

#

Options Indexes FollowSymLinks MultiViews

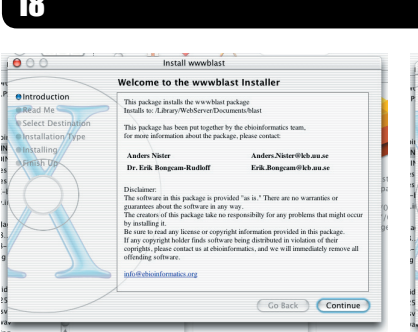

Step 1 Please start the install procedure as usual. Double-click on the unpacked installer named wwwblast.pkg. You will see here that the files will be installed on the Webserver that comes with MacOSX. MacOSX uses Apache as webserver.

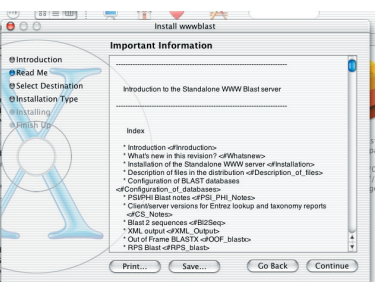

Step 2 Please read carefully this information from the NCBI team. You will find the same information later on as a web page on the installed wwwblast.

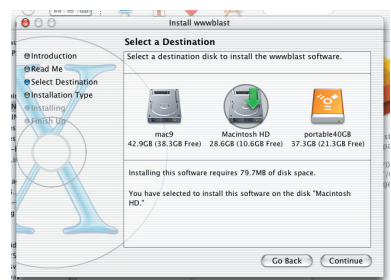

Step 3 Now you must select the harddisk where you have your WebServer, usually the same as the disk containing the System Folder.

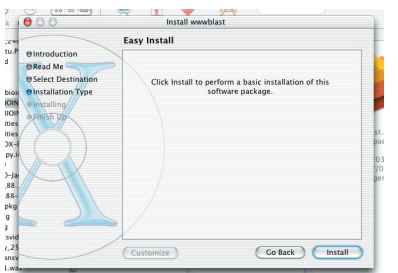

**Step 4** This is the last step before the install **Step 5** Now you can relax and the process starts. Click on install.

Figure 1 Installation of the BLAST package

```
# This may also be "None", "All", or any 
combination of "Indexes",
# "Includes", "FollowSymLinks", "ExecCGI", or 
"MultiViews".
#
# Note that "MultiViews" must be named 
*explicitly* --- "Options All"
# doesn't give it to you.
# 
   Options Indexes FollowSymLinks MultiViews ExecCGI
B - then find a line that looks like this:
# To use CGI scripts:
#
#AddHandler cgi-script .cgi
```
Uncomment (erase) the # before AddHandler and add '.pl', like this:

```
# To use CGI scripts:
#
 AddHandler cgi-script .cgi .pl
```
After editing press control-X , say yes, return and quit pico. (fig 2.)

C - Now you must add a file called .htaccess (please pay attention that the name starts with a dot, dots at the beginning of a name makes problems later on!!

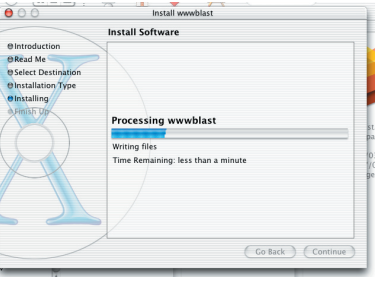

will start, this takes a few minutes

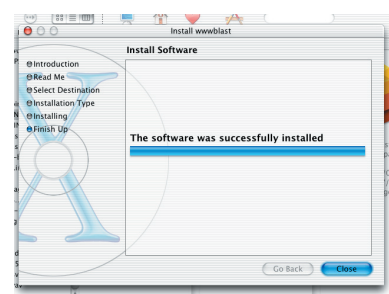

Step 6 Now the automatic part is finished and we start with some manual operations to adjust your system.

the files "invisible" on Unix systems) in the same folder that our package installed the wwwblast (/Library/WebServer/Documents/blast). We use the program pico again.

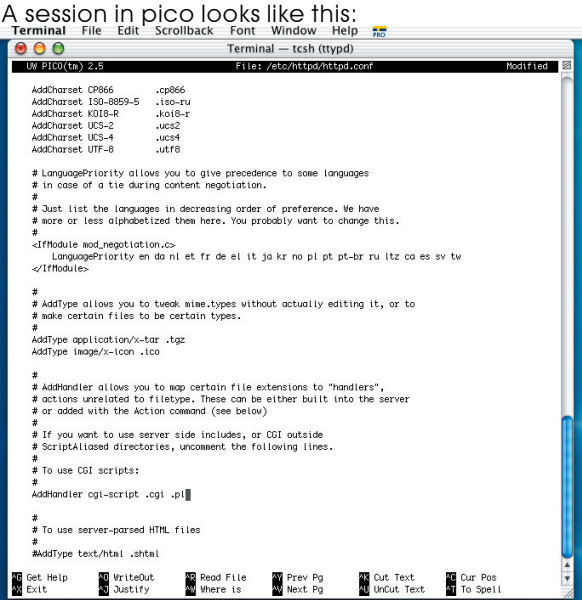

Figure 2. Shows pico when we edited the httpd.conf file. Please remember that this text editor is not like word and you can not use the mouse to navigate, But you avoid having format

# **19 EMBnet.news Volume 9 Nr. 2 CMBnet.news**

\$sudo pico /Library/Webserver/Documents/blast/.htaccess

When pico starts add the following line at the end of the file:

Options +ExecCGI

Then control-X, answer yes, return and it is done. Restart your web server in System preferences (go to Sharing, select Personal Web Sharing and click Start or Stop button once or twice depending of the current state of your web server):

| On     | Service                                                                                                    | Personal Web Sharing On                                                                                              |
|--------|----------------------------------------------------------------------------------------------------|----------------------------------------------------------------------------------------------------|
|        | <b>Personal File Sharing</b><br><b>Windows File Sharing</b>                                                                     | Stop                                                                                                    |
| ⊻<br>н | <b>Personal Web Sharing</b><br><b>Remote Login</b><br><b>FTP Access</b><br><b>Remote Apple Events</b><br><b>Printer Sharing</b> | Click Stop to prevent users of other<br>computers from accessing Web pages in the<br>sites folders on this computer. |
|        | sib-247.unil.ch/~greg/                                                                                                    | View this computer's web sites at http://sib-247.unil.ch/ or your personal web site at http://                       |

Figure 3. How to restart you web server

Now you are the lucky owner of a workstation/ server running your very own blast-server.

To test your installation open your favourite webbrowser and type http://localhost/blast (from another computer change localhost with the URL of that machine e.g., http://mymachine.slu.se) you should see a page like this:

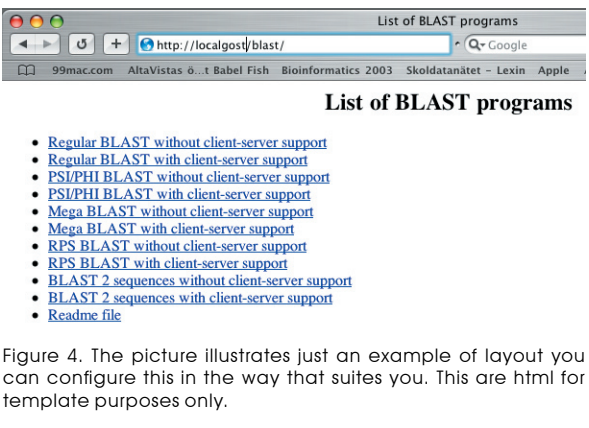

### How to connect your databases to Figure 5. Edition of the blast.html file with Pico the web-interface?

First install your blast-formatted databases in your selected folder as described above. Secondly you must tell the web-interface where to find your databases, this is done by editing some files called: blast.rc, psiblast.rc and the

corresponding html files. Use the perl script that is supplied by the NCBI team (config\_setup.pl). This perl script is located in your www-blast folder

(/Library/WebServer/Documents/blast/). First we move the test databases to a new directory and subsequently we create a link "db" to the real directory:

\$sudo mv db dbbak \$sudo ln -s /usr/local/databases db

Then you should run the perl script, in this case we decided to install our databases in /usr/local/ databases therefore the command is:

\$ sudo perl config setup.pl /usr/local/ databases out

where /usr/local/databases is the place where we keep the blast databases and "out" is a temporary directory where we can find the files created use them to replace the original ones.

\$sudo cp out/blast.rc . \$sudo cp out/psiblast.rc .

Please pay attention to the "."! (it means the current directory) Now you have to edit the html pages to show your

new databases.

\$sudo pico blast.html

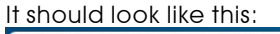

|                                                              | X xterm                                                            |                                    |
|--------------------------------------------------------------|--------------------------------------------------------------------|------------------------------------|
| $PICO(tm)$ 2.5                                               | File: blast.html                                                   | Modified                           |
| kP>                                                          |                                                                    |                                    |
| <a href="docs/blast_program.html">Program</a>                |                                                                    |                                    |
| <select name="PROGRAM"></select>                             |                                                                    |                                    |
| <option> blastn</option>                                     |                                                                    |                                    |
| <option> blastp</option>                                     |                                                                    |                                    |
| <option> blastx</option>                                     |                                                                    |                                    |
| <option> tblastn</option>                                    |                                                                    |                                    |
| <option> tblastx</option>                                    |                                                                    |                                    |
|                                                              |                                                                    |                                    |
| <a href="docs/blast_databases.html">Database</a>             |                                                                    |                                    |
| <select name="DATALIB"></select>                             |                                                                    |                                    |
| <option value="drosoph.nt"> drosoph.n<mark>e</mark></option> |                                                                    |                                    |
| <option value="test aa db"> test aa db<br/></option>         |                                                                    |                                    |
|                                                              |                                                                    |                                    |
| <1--                                                         |                                                                    |                                    |
| Enter here your input data as                                |                                                                    |                                    |
| <select name="INPUT_TYPE"></select>                          |                                                                    |                                    |
| <option> Sequence in FASTA format</option>                   |                                                                    |                                    |
| <option> Accession or GI</option>                            |                                                                    |                                    |
|                                                              |                                                                    |                                    |
| -->                                                          |                                                                    |                                    |
|                                                              |                                                                    |                                    |
| $\langle P \rangle$                                          |                                                                    |                                    |
|                                                              | Enter sequence below in <a href="docs/fasta.html">FASTA</a> format |                                    |
| $R$ RR                                                       |                                                                    |                                    |
| <textarea cols="60" name="SEQUENCE" rows="6"></textarea>     |                                                                    |                                    |
| <b>B</b> Get Help                                            | <b>I</b> WriteOut <b>B</b> Read File <b>B</b> Prev Pg              | <b>B</b> Cut Text <b>B</b> Cur Pos |
| Justify<br>IM Exit                                           | <b>ill</b> Where is <b>ill</b> Next Pg                             | UnCut Text <sup>2</sup> To Spell   |

If you have done no mistakes you will be ready to try your first search. Start your web browser and go to your wwwblast pages (Figure 6). Paste a query sequence, select the parameters and click "search" button. After a while you should get the result page (Figure 7).

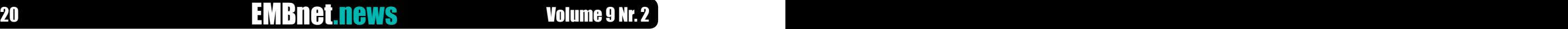

**① 属 拿 4》Sa** 

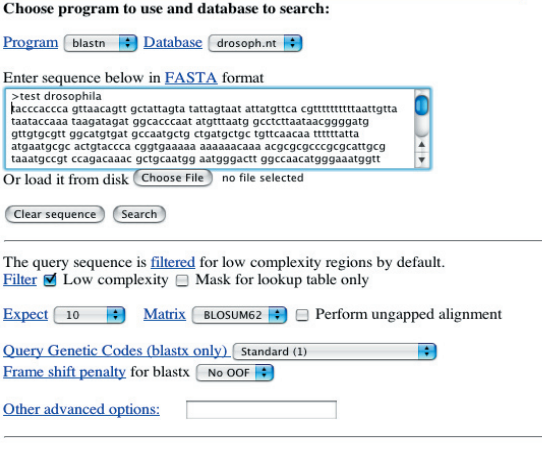

Graphical Overview Alignment view Pairwise Descriptions 100 : Alignments 50 : Color schema No color schema :

### (Clear sequence) (Search)

Figure 6. In this example we have the test database we formatted "drosoph.nt" (you can download this file from the tutorial pages at www.ebioinformatics.org).

There are also two test blast databases on this installation test \_ na \_ db (nucleic) and test \_ aa \_ db (protein).

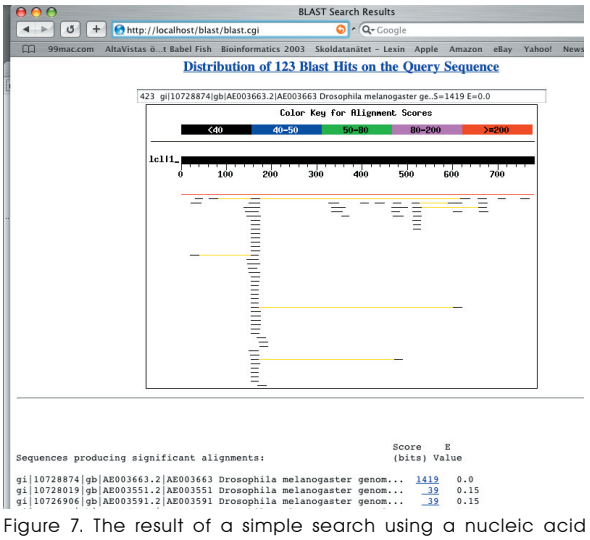

sequence against the Drosophila genomic database.

Now you have a working web interface to the blast programs. Install your databases and connect them as explained. Lycka till! as we say in Sweden.

### Installing a GUI interface to EMBOSS

There are several graphical user interfaces (GUI) and Web interfaces for the EMBOSS package. Please visit the EMBOSS web site to read more about this. In this second tutorial we have chosen to install Thomas Siegmund`s creation. He uses "Kaptain" created by Terék Zsolt to wrap GUIs to the EMBOSS applications. Kaptain is a universally applicable graphical front-end based on contextfree grammars. You need EMBOSS (installed in our first part), Kaptain and QT-libraries installed. Our packages contain:

- a- QT installation package (install it first)
- b- Kaptain installation package (install it next)
- c- Emboss \_ kaptain package (install it last)

If all the steps are made correctly you can start all EMBOSS programs from an X-Windows terminal with a module called "embosslauncher.kaptn" you start the GUI like this:

### \$ embosslauncher kaptn

You should get a window like this one:

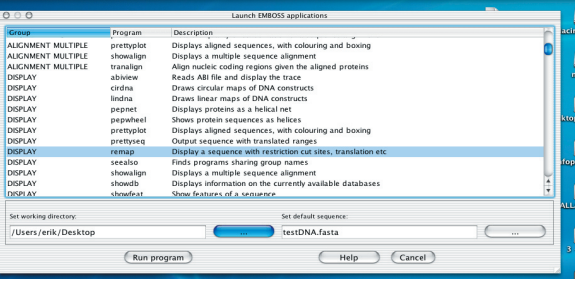

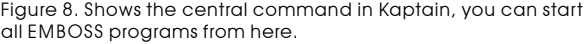

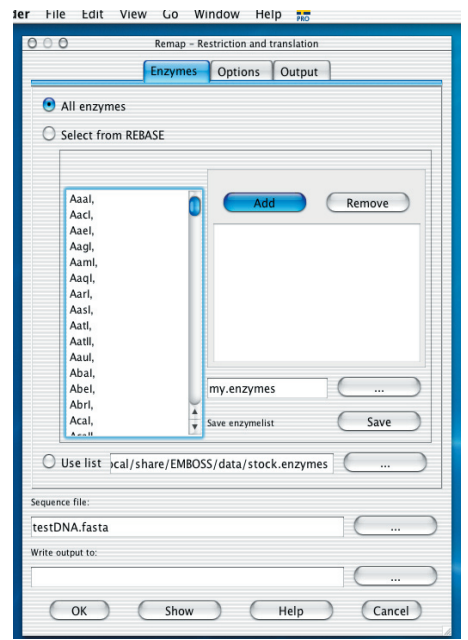

Figure 9. Here you see Kaptain running remap. OBS:You can also start all programs individually.

Most configurations are done automatically, but if you encounter any problem, read the Problems note (see Addendum). For up to date changes please visit http://www.ebioinformatics.org

# **21** Volume 9 Nr. 2 **EMBnet.news** 21

| Name     | Type | ID | Ory    | All | Comment                           |
|----------|------|----|--------|-----|-----------------------------------|
| tpir     | P    |    | OK OK  | OK. | PIR using NBRF access for         |
| tsw      | P    |    | OK OK  | ОК  | Swissprot native format with EMBL |
| tswnew   | P    |    | OK OK  | OK  | Swissnew as 3 files in            |
| twp      | P    |    | OK OK  | OK  | <b>FMBL</b> new in native format  |
| tembl    | N    |    | OK OK  | OK  | <b>EMBL</b> in native format with |
| tgb      | N    |    | $OK -$ | $-$ | Genbank IDs                       |
| tgenbank | N    |    | OK OK  |     | OK GenBank in native format with  |
|          |      |    | Help   |     | Cancel                            |

Figure 10. You should now get a list of the installed databases. You can later adapt the emboss.default to reflect your database installation

### Nedit

The most interesting feature with this EMBOSS GUI is the incorporation of a sequence editor.

For the preview of text and sequence data and for the display of error messages Thomas Siegmund uses Nedit. Nedit is a fast, powerful and lightweight open source text editor. We have created a new Fink package including Nedit in the installation, please install it. You can of course install the binaries downloading directly from Nedits home page (See web resources).

|                                                          | $x_{11}$                                                                                                    | Applications | <b>Edit</b>                                                                                                    | Window | Help                                                                                                    | <b>FRO</b>                                   |                                   |                                                                                                    |      |
|----------------------------------------------------------|----------------------------------------------------------------------------------------------------|--------------|----------------------------------------------------------------------------------------------------|--------|----------------------------------------------------------------------------------------------------|----------------------------------------------|-----------------------------------|----------------------------------------------------------------------------------------------------|------|
|                                                          |                                                                                                    |              |                                                                                                    |        |                                                                                                    | X multi2.fasta - /Users/erikbong/            |                                   |                                                                                                    |      |
|                                                          | Edit<br>File                                                                                                    | Search       | Preferences                                                                                                    | Shell  | Macro                                                                                                    | Windows                                      |                                   |                                                                                                    |      |
|                                                          |                                                                                                    |              | /Users/erikbong/multi2.fasta 2311 bytes                                                                                                    |        |                                                                                                    |                                              |                                   |                                                                                                    |      |
| )<br>T<br>T<br>Т<br>T<br>т<br>T<br>T<br>T<br>т<br>T<br>T | >GFAPbovine<br><b>POEHKDVM</b>                                                                                                    |              | TRASERAEMMELNDRFASYIEKVRFLEQD<br>LRLDOLTANSARLEVERDNLAODLGTLR(<br>DLERKIESLEEEIRFLRKIHEEEVRELO<br>VASSNMHEAEEWYRSKFADLNDAARRNA<br><b>SLEROMREOEDAHAREAASYOEALARLE</b><br>TYRKLLEGEENRITIPVOTFSNLOIRET<br>>GFAP CARAU Glial fibrillary<br>MGLNDRFASYIEKVRFLEOONKMLVAEI<br>KARLEIERDNLASDLATLKORLOEENAL<br><b>QDEISFLRKVHEEEMRQLQEQLIAQQVH</b><br><b>EEWYRSKFADLTDAAGRNAEALROAKOE</b> |        | Learn Keystrokes<br>Finish Learn<br>Cancel Learn<br>Repeat<br>Select range<br>clustalw<br>Backtranseq<br>Dotmatcher | Replay Keyshokes<br>Remove digits and blanks | $Alt+K$<br>京都イ<br>Citi-<br>Clin-K | <b>YOAELRELR</b><br>DEATLARL<br>REIRTOYEA<br><b>ESLRGTNE</b><br>Ctrl KLALDIEIA<br>RDGEVIKES<br><b>ROVDGLNAG</b><br>DL <b>ERK</b> IDAL<br><b>ATSNMOET</b><br><b>SLEROLREM</b>                                                                                                    |      |
| T<br>т<br>T<br>т                                         | File<br>Edit                                                                                                    | Search       | <b>EERFAIETAGYODTVARLEDEIOMLKEE</b><br><b>ESRITVPVONFTNLOFRDTSLDTKLTF</b><br>Preferences                                                                                                    | Shell  | Dotpath<br>Dottup<br>Est2genome<br>Getorf                                                                           |                                              |                                   | <b>TYRKLLEGE</b><br>TTERKDLP                                                                                                    | Help |
|                                                          |                                                                                                    |              | /Users/erikbong/multi2.aln line 5, col 22, 3466                                                                                                    |        | NeedleWater                                                                                                    |                                              |                                   |                                                                                                    |      |
| Is.                                                      | GFAPbovine<br><b>GFAP HUMAN</b><br><b>GFAP MOUSE</b><br><b>GFAP RAT</b><br><b>GFAP CARAU</b>                                                  |              | CLUSTAL W (1.82) multiple seq<br><b>MERRRITSAARRS</b><br><b>MERRRITS-ARRS</b><br>MERRRITS-ARRS                                                                                                    |        | Ploton<br>Restrict<br>Remap<br>Revseq<br>Segret<br>Showseg<br>Syco                                                  |                                              |                                   | RLSLARMPPPLPTRVDFSLAGALNA<br><b>FSLSRMTPPLPARVDFSLAGALNA</b><br><b>USLSRMTPPLPARVDFSLAGALNA</b>                                                                                                    |      |
|                                                          | GFAPbovine<br>GFAP_HUMAN<br><b>GFAP MOUSE</b><br><b>GFAP RAT</b><br><b>GFAP CARAU</b><br>GFAPbovine<br><b>GFAP HUMAN</b><br><b>GFAP MOUSE</b> |              | <b>RELRLRLDOLTANSARL</b>                                                                                                    |        |                                                                                                    |                                              |                                   | ----TRASERAEMMELNDREASYIEKWRELEOONKALAAELNOLRAKEPTKLADVYOAEL<br>GFKETRASERAEMMELNDRFASYIEKVRFLEOONKALAAELNOLRAKEPTKLADVYOAEL<br>GFKETRASERAEMMELNDRFASYIEKVRFLEQQNKALAAELNQLRAKEPTKLADVYQAEL<br>GEKETRASERAEMMELNDREASYTEKVRELEQQNKALAAELNQLRAKEPTKLADVYQAEL<br>GLNDRFASYIEKVRFLEOONKMLVAELNOLRGKEPSRLGDIYOEEL<br>************* * ******* ***::* *** **<br>RELRLRLDQLTANSARLEVERDNLAQDLGTLRQKLQDETNQRLEAENNLAAYRQEADEAT<br>RELRLRLDOLTANSARLEVERDNLAODLATVROKLODETNLRLEAENNLAAYROEADEAT<br>EVERDNFAODLGTLROKLODETNLRLEAENNLAAYROEAHEAT |      |
|                                                          | <b>GFAP RAT</b><br>GFAP_CARAU                                                                                                    |              |                                                                                                    |        |                                                                                                    |                                              |                                   | RELRLRLDOLTTNSARLEVERDNLTODLGTLROKLODETNLRLEAENNLAVYROEADEAT<br>RELRROVDGLNAGKARLEIERDNLASDLATLKORLOEENALROEAENNLNTFRODVDEAA                                                                                                    |      |

Figure 11. In this figure you see Nedit with a multi fasta protein list. From Nedit we launched ClustalW and we obtained the result on another fully editable window.

Thomas created also a .nedit settings file. Placing this .nedit file in your home directory allows Nedit to show some common sequence file formats with a beautiful highlighted syntax. Please download his file from

http://userpage.fu-berlin.de/~sgmd/.nedit Installing the parameters mentioned above enables to start a nice ClustalW alignment from Nedit.

Start nedit from your X-Windows terminal (fig. 11). **Snedit** 

# Extra packages:

### ClustalW and T-Coffee

To work with EMBOSS.kaptain and other future package installations, we also recommend to install the following packages in the section "New-packages": ClustalW and T \_ Coffee, visit: http://www.ebioinformatics.org to download them.

This two packages work on the command line without any special configuration and ClustalW works also through other installed GUI interfaces, eg. Emma and Kaptain. Do exactly in the same way as we explained in tutorial part I (see EMBnetNews vol, 9 nr 1: http://www.embnet.org/ download/embnetnews/index.html ).

ClustalW is is a general purpose multiple sequence alignment program for DNA or proteins.

**T** Coffee is also a multiple sequence alignment package with some extra features: e.g., it allows you to combine results obtained with several alignment methods. For instance if you have an alignment coming from ClustalW, and another alignment coming from Dialign, T-Coffee will process the information and produce a new consensus multiple sequence alignment using the incoming data.

### Next Part?

In part 3 we are going to explain how to install Jemboss and a web-interface to EMBOSS. We will also install a GUI for T \_ Coffee.

For all of you wondering why MacOSX and bioinformatics: we will also review the new 64-bit G5 Macintosh machines and do tests to compare Altivec-enhanced programs and the same programs running on other platforms. Do not miss it!

### Web addresses

http://www.embnet.org http://www.ebioinformatics.org http://www.ncbi.nlm.nih.gov/ http://www.emboss.org http://userpage.fu-berlin.de/~sgmd/ http://www.trolltech.com/ http://kaptain.sourceforge.net/ http://www.nedit.org/ http://www.ebi.ac.uk/clustalw/

http://igs-server.cnrs-mrs.fr/~cnotred/Projects \_ home page/t coffee home page.html

### References

- 1 Altschul S.F., Madden T.L., Schäffer A.A., Zhang J., Zhang Z., Miller W., Lipman D.J. (1997) Gapped BLAST and PSI-BLAST: a new generation of protein database search programs. Nucleic Acids Res. 25, 3389-3402.
- 2 Rice P., Longden I., Bleasby A. (2000) EMBOSS: The European Molecular Biology Open Software Suite
- Trends in Genetics, 16, 276-277. 3 Thompson J.D., Higgins D.G., Gibson T.J. (1994) CLUSTAL W: improving the sensitivity of

progressive multiple sequence alignment through sequence weighting, position-specific gap penalties and weight matrix choice. Nucleic Acids Res. 22:4673-4680.

- 4 Notredame C., Higgins D., Heringa J. (2000) T-Coffee: A novel method for multiple sequence alignments. Journal of Molecular Biology 302, 205-217.
- 5 Bongcam-Rudloff E. (2003) A guide on how to install Bioinformatics tools on MacOSX (Part1). Embnetnews, vol.9 nr.1, 13-16.

### Glossary

sudo This command means "superuser do". It enables allowed users to execute a single command with the root user priviledges. You must have administrator status to invoke the sudo command. This command is used to access permissions and ownerships or perform tasks reserved for root. To be used with caution!

pico Pico is a simple, display-oriented, text editor based on the Pine message system composer. As with Pine, commands are displayed at the bottom of the screen, and context-sensitive help is provided.

As characters are typed they are immediately inserted into the text.

QT Qt is a multiplatform, C++ application development framework created by Trolltech, Norway. Qt lets developers write a single application source that will run natively on Linux/ Unix, Windows, Mac OS X, and embedded Linux with a simple recompile.

unzipped From unzip. Archives compressed in zip format can be unpacked using the command unzip. Normal command: \$unzip myfile.zip

untarred From tar. The tar command creates, adds files to, or extracts files from an archive file in tar format.

Normal command: \$tar –xvf yourfile.tar You can also use the free Stuffit Expander, Stuffit unzip and untar files to a folder automatically.

### Addendum

Most configurations are done automatically, but if you encounter any problem try this:

1 To instruct some of the Kaptain-EMBOSS programs where you keep your data files, like restriction enzymes, you must change your environment.

In our first tutorial (part I) you created a file in your home directory called «.cshrc».

source /sw/bin/init.csh setenv PLPLOT\_LIB /usr/local/share/emboss set path=( /usr/local/bin /usr/local/blast/bin /usr/local/staden/macosx-bin \${path} ) setenv DISPLAY :0.0

Add the following line to that file (use pico!): setenv EMBOSS DATA /usr/local/share/EMBOSS/data

so that it looks like this:

source /sw/bin/init.csh setenv PLPLOT LIB /usr/local/share/emboss setenv EMBOSS DATA /usr/local/share/EMBOSS/data set path=( /usr/local/bin /usr/local/blast/bin /usr/local/staden/macosx-bin \${path} ) setenv DISPLAY :0.0

2 To get access to sequence databases connected to EMBOSS you have to edit a file called emboss.default. The normal installation installs a template. Now we are going to change it to reflect our installation. You should adapt this file when you install your own databases, for the moment we are going to use some preinstalled test databases.

\$cd /usr/local/share/EMBOSS \$sudo cp emboss.default.template emboss.default \$sudo pico emboss.default

Change a line that looks like this: # SET emboss\_tempdata path\_to\_directory\_ \$EMBOSS/test remove the # and change the path to: SET emboss\_tempdata /usr/local/share/EMBOSS/test

Use "showdb" to check that it worked \$showdb.kpt

### **THE PHYSIOLOGICAL HOLY GRAIL? By Vivienne Baillie Gerritsen**

Though we seem to be quite solid, we are in fact quite liquid. The best part of us is water. In fact, all living creatures – from bacteria to plants and man – are made up of roughly  $70\%$  water. And that water needs to flow into us, out of us and inside us. We sweat water, we cry water, we digest with water, we think thanks to water, we pee water to name but a few aqueous physiological activities. Imagine that, on a daily basis, hundreds of litres of water go through a human kidney! It has been known for decades that water molecules can quite happily cross cell membranes unassisted. However, transit in this way could not account for the huge amounts a kidney would need for example. There needs to be another system. In the 1990s such a system was discovered: aquaporin. Aquaporins are proteins which are embedded within cellular or intracellular membranes and function as a rather high-tech channel specific to water molecules. What is more, aquaporins have been found in plants, animals and yes, bacteria.

In the 1950s, scientists were already wondering how on earth huge amounts of water could possibly diffuse through membrane lipid bilayers. Diffusion in this way is indeed effective but rather slow and simply could not account for it. Surely there must exist some kind of water pore. It took a further thirty years before the very first aquaporin was actually discovered...and quite by chance. Indeed, scientists had been rummaging around red blood cells on the lookout for a specific Rhesus factor molecule when they stumbled upon an odd protein lodged in the plasma membrane. After close inspection, it turned out that this protein was in fact a pore which let water in and out of the cell. Aquaporin has been called the Holy Grail of fluid-transport physiology....

What could a physiological Holy Grail possibly look like? Well...a dumbbell. Or to be more precise an assembly of four dumbbells. Indeed, one aquaporin channel is made up of four aquaporin monomers, each of which acts as a specific water pore. An aquaporin monomer has a diameter of about 30Å and a height of about 60Å. The four monomers are quite tightly bound and form a stable complex in the plasma membrane. Were you to unravel one, you would

find six longish alpha helices and two shortish ones. Imagine a cylinder. Take six tubes and place them vertically around the cylinder. That is the way the six helices wrap themselves around the centre. Tie a ribbon around the centre of the pore. It forms a constriction in the middle, of a diameter of about 8Å. This is what gives the dumbbell shape to the aquaporin monomers  $-$  though there is no ribbon, simply molecular forces working away. The two short helices tuck themselves into the very middle of the pore and form in effect a barrier to molecules other than water. These two short helices are what make an aquaporin what it is, i.e. a pore for water molecules only.

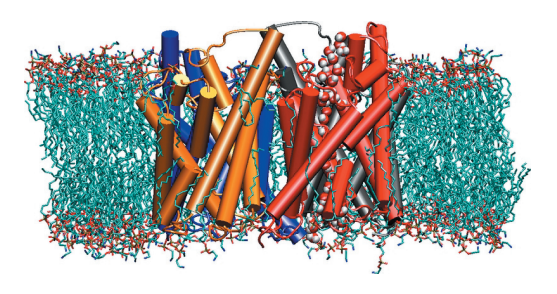

**Fig. 1** 3D model of aquaporin

Source: http://www.psc.edu/science/2002/schulten/precious\_bodily\_fluids.

How is water driven through an aquaporin then? The passage of water molecules through the pores is rather charming and has been described as a molecular ballet. Nothing complicated, no back-breaking arabesque or hurried pas de deux, no just a smooth glide and then a graceful pirouette. What happens is that these aqueous ballerinas drift into an aquaporin one by one, face down so to speak, i.e. their oxygen facing the inside of the pore. Though perhaps 'drift' is not quite the word since one billion molecules cross a membrane...per second! However, drift or no drift, once they reach the middle of the channel, the water molecules are grabbed by side chains which line the interior of the pore and swung around so that they exit the pore, bottom down so to speak, i.e. hydrogens first.

What on earth would they do this for? Well the system is ingenious. It all has to do with

# 24 **Protein.Spotlight Issue 36**

protons. Indeed, not only do aquaporins let water through but they also inhibit the transit of protons. And this is a very wise move. Why? Protons are needed to charge cells; if cells lose their protons, they lose their energy. The thing is, protons usually hitch a ride on the backs of water molecules. A line of water molecules forms what is known as a proton wire, a path on which protons can move from one place to another. Now if this path is disrupted, the protons have only one choice but to go back from where they came. This is precisely what happens in an aquaporin. And thanks to the two short helices mentioned earlier. It is precisely at this point that the incoming water molecules perform a pirouette and disrupt the proton wire. The protons go back home while the water molecules continue their way to the other side. Besides, the two short helices, there is also a second major mechanism that stops other molecules from passing through: the constriction. The size of the constriction is such that it only lets molecules the size of water molecules through

Evidently, aquaporins must be at the heart of a number of diseases if their role is, as is the role of water, so important. That is why it is crucial to get to know aquaporins on a very intimate

level, with a view to develop new therapeutics thanks to the world of drug design. As an example, corneal transparency, i.e. vision, requires a precise regulation of water content. Indeed, it could be that water has a role in keeping the diameter and spacing of collagen regular, which in turn confers transparency to the lens. Cataracts are a direct consequence of aquaporin malfunction. Nephrogenic diabetes insipidus is a disorder in which patients kidneys cannot reabsorb water correctly; patients have to go to the bathroom frequently and end up dehydrated. Defective aquaporins are no doubt at the heart of this form of disease. Aquaporin malfunctions in salivary and lacrimal glands also result in a disorder known as Sjogrens syndrome, or dry mouth. Besides the malfunction of aquaporins, their overexpression can be indicative of physiological states such as congestive heart failure or pregnancy. Though the latter should not be a cause to worry. No doubt, within the next decade, a growing number of clinical disorders will point their finger at a deregulation of aquaporin function or expression. One interesting biotechnological development could be to incorporate aquaporins to certain materials which could then filter ions, such as salt, from seawater and produce fresh water in countries where it is so scarce.

### **Cross-references to Swiss-Prot**

P29972: human aquaporin 1 P43285: *Arabidopsis thaliana* (mouse ear-cress) aquaporin PIP1.1 Q9C4Z5: *Methanobacterium* thermoautotrophicum aquaporin aqpM Q23808: *Cicadella viridis* (Green leafhopper) aquaporin AQPcic

### **References**

- 1. Tajkhorshid E., Nollert P., Jensen M.Ø., Miercke L.J.W., O'Connell J., Stroud R.M., Schulten K. Control of the selectivity of the aquaporin water channel family by global orientational tuning Science 296:525-30(2002). PMID: 11964478
- 2. Kozono D., Yasui M., King L.S., Agre P. Aquaporin water channels: atomic structure and molecular dynamics meet clinical medicine J. Clin. Invest. 109:1395-9(2002). PMID: 12045251
- 3. Structure, Dynamics, and function of aquaporins NIH resource for macromolecular modeling and bioinformatics http://www.ks.uiuc.edu/Research/aquaporins/

*Protein Spotlight* (ISSN 1424-4721) is published by the SWISS-PROT group at the Swiss Institute of Bioinformatics (SIB). Authorization to photocopy or reproduce this article for internal or personal use is granted by the SIB provided its content is not modified. Please enquire at spotlight@isb-sib.ch for redistribution or commercial usage.

# **25 Protein Library 26 Protein. Spotlight Issue 35 Associates 26 25 Associates 26 25 Associates 25 Associates 25**

# National Nodes

# Argentina

Oscar Grau IBBM, Facultad de Cs. Exactas, Universidad Nacional de La Plata Email: grau@biol.unlp.edu.ar Tel: +54-221-4259223 Fax: +54-221-4259223 http://www.ar.embnet.org

### Australia

Sonia Cattley RMC Gunn Building B19, University of Sydney,NSW, 2006 Email: scattley@angis.org.au Tel: +61-2-9531 2948 http://www.au.embnet.org

### Austria

Martin Grabner Vienna Bio Center, University of Vienna Email: martin.grabner@univie.ac.at Tel: +43-1-4277/14141 http://www.at.embnet.org

### Belgium

Robert Herzog, Marc Colet BEN ULB Campus Plaine CP 257 Email: rherzog@ulb.ac.be mcolet@ulb.ac.be Tel: +32 2 6505146 Fax: +32 2 6505124 http://www.be.embnet.org

### Brasil

Gonçalo Guimaraes Pereira Laboratório de Genômica e Expressão - IB UNICAMP-CP 6109 13083-970 Campinas-SP, BRASIL Tel: 0055-19-37886237/6238 Fax: 0055-19-37886235 Email: goncalo@unicamp.br http://www.lge.ibi.unicamp.br

### Canada

Laura Brown Canadian Bioinformatics Resource, National Research Council Canada, Institute for Marine Biosciences, Email: manager@cbr.nrc.ca Tel: +1-902-426 7310 Fax: +1-902-426 9413 http://www.ca.embnet.org

### Chile

Dr. Ricardo Baeza-Yates Dept. of Computer Science, Santiago, Email: rbaeza@dcc.uchile.cl http://www.embnet.cl

### China

Jingchu Luo Room 303, Exchange Centre, Peking University Email: luojc@cbi.pku.edu.cn Tel: +86-10-6275 9001 http://www.cbi.pku.edu.cn

### Colombia

Emiliano Barreto Hernández Instituto de Biotecnología Universidad Nacional de Colombia Edificio Manuel Ancizar Bogota - Colombia Tel: +571 3165027 Fax: +571 3165415 Email : ebarreto@ibun.unal.edu.co http://bioinf.ibun.unal.edu.co

### **Cuba**

Ricardo Bringas Centro de Ingeniería Genética y Biotecnología, La Habana, Email: bringas@cigb.edu.cu Tel: +53 7 218200 http://www.cu.embnet.org

### **Denmark**

Hans Ullitz-Moeller BioBase, University of Aarhus Email: hum@biobase.dk Tel: +45-86-13 9788 http://www.dk.embnet.org

### Finland

Kimmo Mattila CSC, Espoo Email: Kimmo.Mattila@csc.fi Tel: +358 9 457 2708 http://www.fi.embnet.org

### France

PLAZA Jean-Marc INFOBIOGEN, Evry Email: plaza@infobiogen.fr Tel: +33 1 60 87 37 11 Fax: +33 1 60 87 37 96 http://www.fr.embnet.org

### Germany

Sandor Suhai EMBnet node at the German Cancer Research Center Department of Molecular Biophysics (H0200) Email: genome@dkfz.de Tel: +49-6221-422 342 Fax: +49-6221-422 333 http://www.de.embnet.org

### **Greece**

Babis Savakis Institute of Molecular Biology and Biotechnology Heraklion, Crete Email: savakis@nefeli.imbb.forth.gr Tel: +30-81-391 114 Fax: +30-81-391 104 http://www.imbb.forth.gr

### **Hungary** Endre Barta

Agricultural Biotechnology Center Szent-Gyorgyi A. ut 4. Godollo, Email: barta@abc.hu Tel: +36 30-2101795 http://www.hu.embnet.org

### India

H.A.Nagarajaram Laboratory of Computational Biology & Bioinformatics facility, Centre for DNA Fingerprinting and Diagnostics (CDFD), Hyderabad Email: han@www.cdfd.org.in Tel: +91 40 7155607 / 7151344 ext:1206 Fax : +9140 7155479 http://www.in.embnet.org

### Israel

Leon Esterman INN (Israeli National Node) Weizmann Institute of **Science** Department of Biological Services, Biological Computing Unit, Rehovot Email: Leon.Esterman@weizmann.ac.il Tel: +972- 8-934 3456 http://www.il.embnet.org

# Italy

Cecilia Saccone CNR - Institute of Biomedical Technologies Bioinformatics and Genomic Group Via Amendola 168/5 - 70126 Bari (Italy) Email: saccone@area.ba.cnr.it Tel. +39-80-5482100 - Fax. +39-80-5482607 http://www.it.embnet.org

# **Mexico**

Cesar Bonavides Nodo Nacional EMBnet, Centro de Investigación sobre Fijación de Nitrógeno, Cuernavaca, Morelos Email: embnetmx@cifn.unam.mx Tel: +52 (7) 3 132063 http://embnet.cifn.unam.mx

# The Netherlands

Jack A.M. Leunissen Dept. of Genome Informatics Wageningen UR, Dreijenlaan 3 6703 HA Wageningen, NL Email: Jack.Leunissen@wur.nl Tel: +31 317 484074 http://www.nl.embnet.org

### Norway

Rune Groven The Norwegian EMBnet Node The Biotechnology Centre of Oslo Email: admin@embnet.uio.no Tel: +47 22 84 0535 http://www.no.embnet.org

# Poland

Piotr Zielenkiwicz Institute of Biochemistry and Biophysics Polish Academy of Sciences Warszawa Email: piotr@pl.embnet.org Tel: +48-22 86584703 http://www.pl.embnet.org

# **Portugal**

Pedro Fernandes Instituto Gulbenkian de Ciencia Unidade de Bioinformatica 2781-901 OEIRAS Email: pfern@igc.gulbenkian.pt Tel: +351 214407912 Fax: +351 2144079070 http://www.pt.embnet.org

# Russia

Sergei Spirin Biocomputing Group, Belozersky Institute Moscow Email: sas@genebee.msu.su Tel: +7-095-9328825 http://www.genebee.msu.su

### Slovakia

Lubos Klucar Institute of Molecular Biology SAS Bratislava Email: klucar@embnet.sk Tel: +421 7 5941 2284 http://www.sk.embnet.org

# South Africa

Ruediger Braeuning SANBI, University of the Western Cape, Bellville Email: ruediger@sanbi.ac.za Tel: +27 (0)21 9593645 http://www.za.embnet.org

### Spain

José M. Carazo, José R. Valverde EMBnet/CNB, Centro Nacional de Biotecnología, Madrid Email: carazo@es.embnet.org, jrvalverde@es.embnet.org Tel: +34 915 854 505 Fax: +34 915 854 506 http://www.es.embnet.org

### Sweden

Nils-Einar Eriksson, Erik Bongcam-Rudloff Uppsala Biomedical Centre, Computing Department, Uppsala, Sweden Email: nils-einar.eriksson@bmc.uu.se erik.bongcam@bmc.uu.se Tel: +46-(0)18-4714017, +46-(0)18-4714525 http://www.embnet.se

### **Switzerland**

Laurent Falquet Swiss Institute of Bioinformatics, CH-1066 Epalinges/ Lausanne Email: Laurent.Falquet@isb-sib.ch Tel: +41 (21) 692 5954 Fax: +41 (21) 692 5945 http://www.ch.embnet.org

# United Kingdom

Alan Bleasby UK MRC HGMP Resource Centre, Hinxton, Cambridge Email: ableasby@embnet.org Tel: +44 (0) 1223 494535 http://www.uk.embnet.org

# **27 EMBNet.news Volume 9 Nr. 2 CMBNet.news**

# Specialist Nodes

### EBI

Rodrigo López EBI Embl Outstation, Wellcome trust Genome Campus Hinxton Hall, Hinxton, Cambridge, United Kingdom Email: rls@ebi.ac.uk Phone: +44 (0)1223 494423 http://www.ebi.ac.uk

### ETI

P.O. Box 94766 NL-1090 GT Amsterdam, The Netherlands Email: wouter@eti.uva.nl Phone: +31-20-5257239 Fax: +31-20-5257238 http://www.eti.uva.nl

### EU

Dr Bernard Mulligan DG Research - European Commission Brussels BELGIUM Email: bernard.mulligan@cec.eu.int

# **ICGEB**

Sćndor Pongor International Centre for Genetic Engineering and Biotechnology AREA Science Park, Trieste, ITALY Email: pongor@icgeb.trieste.it Phone: +39 040 3757300 http://www.icgeb.trieste.it

### LION Bioscience

Peter Rice LION Bioscience AG, Heidelberg, Germany Email: Peter.Rice@uk.lionbioscience.com Phone: +44 1223 224700 http://www.lionbioscience.com

### **MIPS**

H. Werner Mewes Email: mewes@mips.embnet.org Phone: +49-89-8578 2656 Fax: +49-89-8578 2655 http://www.mips.biochem.mpg.de

### Pharmacia - Biovitrum

Timothy Wood Biovitrum, Stockholm, Sweden Email: timothy.wood@eu.pnu.com Phone: +46 ( 8) 695 9134 http://www.pharmacia.se

### Sanger Institute

Michelle Clamp Welcome Trust Sanger Institute, Wellcome Trust Genome Campus, Hinxton Hall, Hinxton CB10 1SD, Cambridge, United Kingdom Email: michele@sanger.ac.uk

Phone: +44-1223-494 967 Fax: +44-1223-494 919 http://www.sanger.ac.uk

### UMBER

Terri Attwood School of Biological Sciences, The University of Manchester Oxford Road, Manchester M13 9PT, UK Email: attwood@bioinf.man.ac.uk Phone: +44 (0)61 275 5766 Fax: +44 (0) 61 275 5082 http://www.bioinf.man.ac.uk/dbbrowser

### TECH-MGR

Email: tech-mgr@embnet.org The team gives support to EMBnet nodes and helps them with maintenance and troubleshooting. The team is formed of experienced system administrators and programmers who ensure the availability of local services for all EMBnet users.

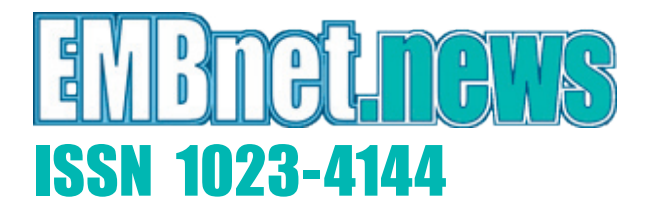

### Dear reader,

If you have any comments or suggestions regarding this newsletter we would be very glad to hear from you. If you have a tip you feel we can print then please let us know. Please send your contributions to one of the editors. You may also submit material by Internet E-mail.

Past issues of embnet.news are available as PostScript or PDF files ( ISSN 1023-4144 ). You can get them by anonymous ftp from: the EMBnet organisation Web site http://www.embnet.org/download/embnetnews the Belgian EMBnet node ftp://ftp.be.embnet.org/pub/embnet.news the UK EMBnet node ftp://ftp.uk.embnet.org/pub/embnet.news the EBI EMBnet node ftp://ftp.ebi.ac.uk/pub/embnet.news

### Submission deadline for next issues:

October 31, 2003 February 29, 2004

EMBnet.news is an official publication of the EMBnet organisation www.embnet.org